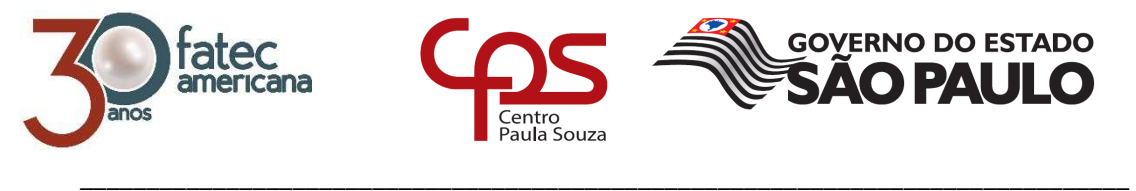

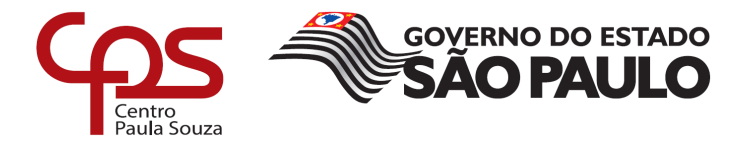

# **FACULDADE DE TECNOLOGIA DE AMERICANA**

# **Curso Superior de Tecnologia em Análise e Desenvolvimento de Sistemas**

Rafael Garcia de Lima

# **PROCESSO DE DESENVOLVIMENTO: SOFTWARE DE GERENCIAMENTO ADMINISTRATIVO**

**Americana, SP** 

**2018** 

Rafael Garcia de Lima

# **PROCESSO DE DESENVOLVIMENTO: SOFTWARE DE GERENCIAMENTO ADMINISTRATIVO**

Trabalho de Conclusão de Curso desenvolvido em cumprimento à exigência curricular do Curso Superior de Tecnologia em Análise e Desenvolvimento de Sistemas.

Área de concentração: Engenharia de Software

**Americana, SP.** 

**2018**

## **FICHA CATALOGRÁFICA – Biblioteca Fatec Americana - CEETEPS Dados Internacionais de Catalogação-na-fonte**

AL71p LIMA, Rafael Garcia de

Processo de desenvolvimento: software para gerenciamento de documentos administrativos. / Rafael Garcia de Lima. – Americana, 2018.

95f.

Monografia (Curso de Tecnologia em Análise e Desenvolvimento de Sistemas) - - Faculdade de Tecnologia de Americana – Centro Estadual de Educação Tecnológica Paula Souza

Orientador: Prof. Ms. Clerivaldo Jose Roccia

1 Desenvolvimento de software 2. Engenharia de software. I. ROCCIA, Clerivaldo Jose II. Centro Estadual de Educação Tecnológica Paula Souza – Faculdade de Tecnologia de Americana

CDU: 681.3.05

# PROCESSO DE DESENVOLVIMENTO: SOFTWARE DE **GERENCIAMENTO ADMINISTRATIVO**

Trabalho de graduação apresentado como exigência parcial para obtenção do título de Tecnólogo em Análise e Desenvolvimento de Sistemas pelo CEETEPS/Faculdade de Tecnologia - FATEC/ Americana.

ş

Área de concentração: Engenharia de Software.

Americana, 26 de junho de 2018

**Banca Examinadora:** 

Clerivaldo José Roccia (Presidente)

Mestre

Fatec de Americana

Eduardo Antônio Vicentini (Membro)

Mestre Fatec de Americana

Antônio Alfredo Lacerda (Membro) Especialista Fatec de Americana

# **Agradecimentos**

Agradeço minha família pelo apoio durante todos estes anos em que estivemos vivendo juntos. Agradeço aos professores que tiveram paciência e me ajudaram, orientaram e ensinaram, seja direta ou indiretamente, ao longo do curso.

## **RESUMO**

 Trabalho de conclusão do curso superior tecnólogo de Análise e Desenvolvimento de Sistemas da FATEC de Americana, utilizando-se de todas as habilidades desenvolvidas ao longo do curso para o desenvolvimento de um software, junto da documentação do mesmo, visando auxiliar na gerência administrativa dos protocolos, quanto aos documentos, de instituições como um todo, independente do grau de ensino da instituição ser primário, fundamental, médio ou superior.

 Tendo o início do desenvolvimento na parte de engenharia de requisitos, indo do levantamento até a especificação dos requisitos não funcionais, passando pela engenharia de software em si, consistindo na transformação dos requisitos dos clientes em diagramas UML, do mesmo modo que a modelagem e criação do banco de dados. Finalizando, consequentemente, no desenvolvimento e na documentação, fazendo uso das normas específicas das linguagens para criação da documentação. Utilizando-se, para o front-end, das linguagens web HTML e CSS, enquanto que o back-end mantêm-se na linguagem PHP, utilizando-se de MySQL e Phpmyadmin para o gerenciamento dos dados.

**Palavras-Chave:** Banco de dados, Desenvolvimento de software, Engenharia de software, SQL, Software Web, UML.

## **ABSTRACT**

 Monography required to complete the bachelor degree in System Analysis and Development at the Technology College of Americana, making use of all the developed abilities to create a software, together with its documentation, focusing in improving the process of creating and managing protocols used by schools, independent of the school teaching level being elementary, middle-school, high school or college.

 The first stage of the development was the requirement engineering, going from interviews with the user to specify functional and non-functional requirements to the software, transforming those requirements in UML diagrams and creating and modelling a database. Past that initial phase comes the software development and software documentation, using programming language rules and standards to develop a precise documentation as well. Making use of, for the front-end, web languages, such as HTML and CSS, having PHP as the back-end programming language and MySQL for the database, together with Phpmyadmin for the database administration.

**Keywords**: Database, Software development, Software engineering, SQL, Software web, UML.

# **SUMÁRIO**

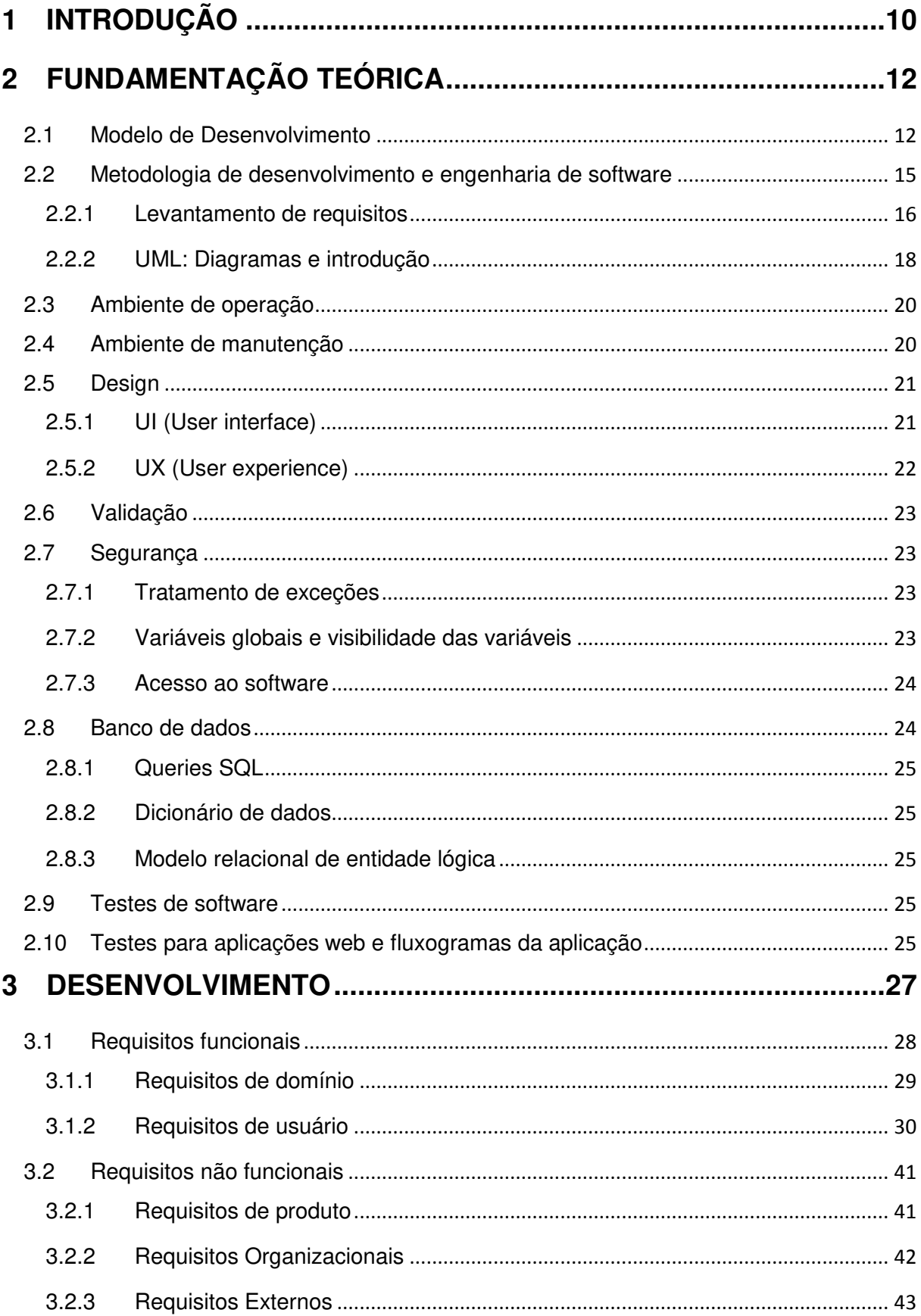

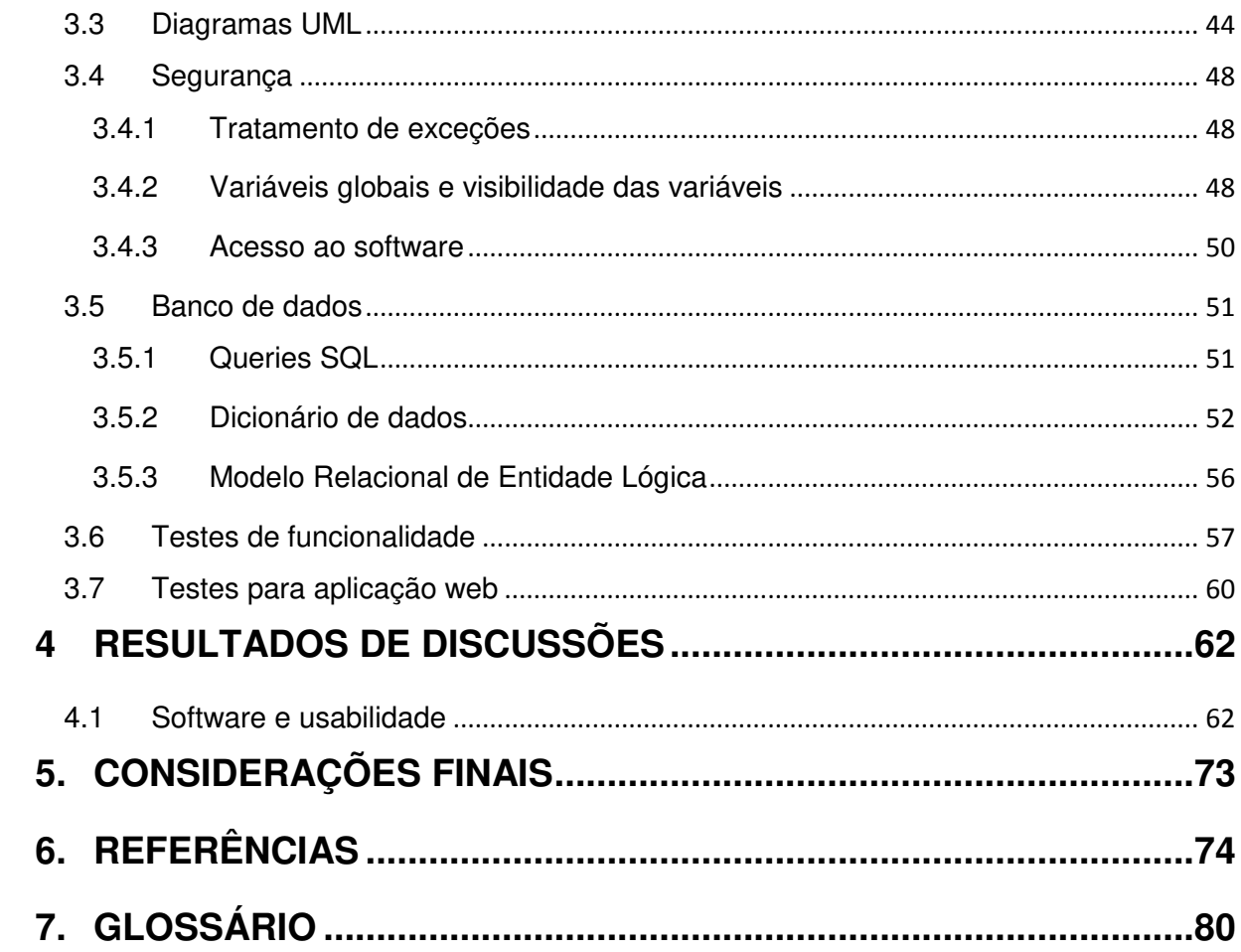

# **1 INTRODUÇÃO**

 Atualmente, grande parte das tarefas realizadas nas instituições de ensino são feitas de modo manual e arcaico; junto de pouco, ou nenhum, controle das versões dos documentos, acompanhamento dos mesmos – em termos de aprovação, andamento etc. – e registros além do documento em si. Esse modo administrativo gera tanto sobrecarga de trabalho logístico e administrativo, quanto gastos em demasia para a instituição, mesmo que essa tenha excelentes funcionários cuidando de ditos processos. Gastos com tinta, papel, manutenção dos equipamentos por sobrecarga de uso e energia são alguns dos problemas que, unidos ao tempo, tornam tais modos de realização das tarefas em ineficientes, além do trabalhoso processo (que acaba por ser, também, custoso) de se partilhar tais documentos com os demais setores.

 O estudo se baseia no desenvolvimento de um software que visa solucionar tais problemas, relativos às tarefas realizadas na instituição. A instituição, em específico, utiliza de meios externos ou manuais para gestão dos documentos criados; onde mesmo de médio porte, possui diversos setores, tendo tanto cursos curriculares quanto extracurriculares em sua grade organizacional. Deste modo, a organização dos editais, certificados, solicitações, pedidos e demais documentos, requisitados tanto por alunos quanto por professores, acaba por demandar maior carga de trabalho para os funcionários da secretaria, coordenação, patrimônio e diretoria, responsáveis pela gestão de tais documentos, onde estes, muitas vezes, necessitam de passar por diversos dos setores citados a priori. Atualmente, os documentos criados, ou gerados por meio de processos, precisam ser compartilhados manualmente, por parte dos funcionários do setor, para que os demais funcionários tenham acesso a ditos documentos. Precisando, assim, salvar várias versões em diferentes máquinas, muitas vezes com versões desatualizadas, incompletas ou inválidas por meio das regras que devem ser seguidas. Este modo organizacional de protocolos acaba por gerar gastos em demasia com papel e tinta, por conta das versões incorretas que são impressas, além da sobrecarga de arquivos nas máquinas, onde a desorganização atrasa os demais processos.

 A ideia principal, utilizando-se da tecnologia disponível, é facilitar tais processos de criação e gestão dos documentos, que estão mais vinculados com a área administrativa, para que os mesmos sejam automatizados e inovados. Fazendo com que tanto o trabalho passe por exigir menos dos funcionários, quanto a logística para criação e manutenção dos mesmos seja facilitada. Visando, também, reduzir a quantidade tanto de papel quanto de tinta gastos para a impressão, ao fazer com que a visualização final do documento possa ser em formato PDF, diminuindo os gastos e o espaço físico necessário para o armazenamento de documentos e consequentes papeis de rascunho (gerados por alterações após impressão do documento, onde a validade do mesmo é perdida e seu uso passa a ser apenas para rascunho).

 Assim sendo, o desenvolvimento visa criar um software específico ás necessidades do cliente, atendendo tanto a requisições por parte dos usuários finais, quanto a regulamentação interna, e externa, da instituição; tendo o uso, junto do compartilhamento, em tempo real (utilizando-se de um banco de dados) para que os usuários possam realizar alterações a bel-prazer, permitindo editar, imprimir, criar, excluir e visualizar os documentos sem necessitar de meios, externos ao software em si, para realizar tais ações. Logo, além de agilizar os processos de criação e gestão dos documentos, a economia quanto a impressões e tempo é igualmente visada.

 Para realizar tal proposta, além da aplicação da engenharia de software como um todo, conta-se também com a programação em si. O processo de desenvolvimento parte de entrevistas com os usuários finais, assim como os clientes, e do entendimento (no possível) das normas internas, visando a realização do levantamento de requisitos, em todas as suas formas (requisitos de usuário, requisitos de domínio, requisitos funcionais, requisitos não funcionais etc). Chegando, então, na modelagem em UML (Unified Modeling Language), fazendo uso dos diagramas: sequência, caso de uso, classe e atividade. Fazendo uso, finalmente, da metodologia de desenvolvimento Agile, com o framework Scrum; unidos com as ferramentas específicas para o desenvolvimento, manutenção, e escalação do software.

# **2 FUNDAMENTAÇÃO TEÓRICA**

 Este capítulo aborda conceitos relativos ao desenvolvimento (métodos e tecnologias), programas e linguagens utilizadas no desenvolvimento, ambiente de produção, ambiente de manutenção e engenharia de software de modo geral.

## **2.1 Modelo de Desenvolvimento**

 O ambiente de desenvolvimento visa criar um framework completamente novo, sem utilizar-se de recursos externos, como códigos, para sua criação; possibilitando maior customização pelos stakeholders, assim como maior leveza pela especificação do front-end. Junto de variadas formas de desenvolvimento manutenção do software; sem prender-se em softwares pagos.

Dentre as ferramentas, e metodologias, utilizadas durante o desenvolvimento, estão:

- **Notepad++ e Visual Studio Code:** Editores de texto usados para a programação geral do software. Tanto dos arquivos em PHP, XHTML e CSS quanto do arquivo, de texto, para armazenamento das queries SQL utilizadas. Fazendo uso destes editores simples e leves, sem a necessidade de uma IDE específica, onde as alterações são verificadas por meio do output final nos navegadores utilizados (HO, Don, 2018. Microsoft, 2018);
- **Linux, Apache, MySQL e PHP (LAMP** *server***):** Alpine Linux 3.6.2 (Alpine Linux Development Team, 2018) para o Sistema Operacional, utilizado na máquina virtual onde o servidor se encontra, este que utiliza um servidor HTTP Apache (The Apache Software Foundation, 2018) utilizando-se da versão 2.4.10, junto de MySQL (Oracle Corporation and/or its affilliates, 2018) para o banco de dados e PHP para realização do back-end;
- **PHP:** PHP de versão 7.1.9 no servidor LAMP, com os recursos de sistema habilitados para uso do PDO (The PHP group, 2018) para o tratamento das queries. Tendo, durante a fase de desenvolvimento, os logs de erros ativados no php.ini (arquivo de configuração da linguagem), possibilitando, assim, que os erros tenham seu output diretamente na página, específica, do navegador utilizado;
- **Filezilla:** O software Filezilla é utilizado para a realização de update dos arquivos gerados, durante o desenvolvimento, para o servidor; isto quando estes não forem criados, alterados, ou salvos diretamente na pasta htdocs do server LAMP; respeitando os privilégios de acesso dos usuários, em conformidade com a segurança imposta pela própria organização (demais informações de segurança no capítulo 8). O Filezilla disponibiliza, ainda, a possibilidade de se fazer download dos arquivos após conectar-se ao servidor, auxiliando, assim, na disponibilização remota de tais arquivos, tanto para edição, quanto para o gerenciamento em caso de exclusões e backups. A versão utilizada do Filezilla é a 3.27.1. (KOOSE, Tim, 2018);
- **phpMyAdmin:** Ferramenta de gerenciamento de banco de dados, criada em PHP. Utilizada para criação do banco de dados, das tabelas e para executar as demais queries SQL utilizadas. Fazendo uso da versão 4.2. e tendo como foco de utilização o acesso e gerenciamento do banco de dados por meio remoto, via browsers. Assim como a amostragem dos dados, alterações rápidas na estrutura e visualização das relações entre as tabelas. (phpMyAdmin contributors, 2018);
- **HTML5:** Utilização da HTML (Hyper Text Markup Language) 5 para construção do software. Realizando, assim, a validação de todo o código para o modelo de maior portabilidade, e padronização, entre os navegadores (W3C, 2018);
- **XAMPP (Cross-platform, Apache, MariaDB, PHP and PERL) 3.2.2:** O programa XAMPP tem por objetivo iniciar um servidor apache local para uso do

PHP - linguagem que funciona no back-end – quando não for possível utilizar diretamente um servidor próprio. Fazendo com que seu uso seja mais focado para manutenções, e testes, em qualquer lugar que se tenha acesso aos arquivos do software. Assim sendo, o XAMPP acaba por ser utilizado em emergências e como um servidor de testes antes que qualquer grande alteração seja realizada no sistema (Apache Friends, 2018);

- **CSS (***Cascading Style Sheet***) 3:** CSS para o design geral das páginas da web. Seguindo os novos padrões de formatação e utilizando-se de classes CSS invocadas dentro das tags HTML necessárias. Não utilizando, segundo os padrões HTML5, de código CSS dentro do código HTML, mas sim de um arquivo CSS contendo todas as configurações e classes (W3C, 2018);
- **MySQL Workbench 5.2 CE:** Software para criação de bancos de dados, queries SQL e gerência de acesso aos bancos de dados em geral. Utilizado, no entanto, apenas para geração automática do diagrama MREL a partir das queries já existentes de SQL, usadas na criação das tabelas (Oracle Corporation and/or affilliates, 2018);
- **FPDF (***Free* **PDF): "**FPDF is a PHP class which allows to generate PDF files with pure PHP [...]**"** (FPDF Library, 2018). Biblioteca PHP para geração de documentos no formato PDF (Portable Document Format), facilitando a edição dos documentos para o padrão já utilizado na instituição, assim como a edição dos mesmos, em qualquer momento, através do software;
- **Astah Community version 6.9:** "[...] an UML editor integrated with Mind Mapping features [...]" (Hiranabe, Kenji, 2018). Software para criação e edição dos diagramas UML de caso de uso, sequência, classe e atividade. Utilizando a versão 6.9, por conta das permissões comerciais;
- **InnoDB:** "InnoDB is a general-purpose storage engine that balances high reliability and high performance." (Oracle Corporation and/or its affilliates, 2018). Padrão para armazenamento do banco de dados utilizado, junto do formato das tabelas criadas pelo mesmo;
- **Agile:** Metodologia de desenvolvimento de software criada após a fusão de diversas outras metodologias mais antigas. Possui, nos meios de desenvolvimento, diversos frameworks. É adotada em grande parte das empresas de engenharia e desenvolvimento de software. Tendo, também, aplicação no meio dos projetos em si, e não somente em desenvolvimento de software (WELLS, Don, 2009);
- **Scrum:** Framework de desenvolvimento da metodologia Agile, utilizada em mais de 50% dos projetos que tem por base a Agile (Scrum.org, 2018).

## **2.2 Metodologia de desenvolvimento e engenharia de software**

 A metodologia de desenvolvimento utilizada foi a Agile, junto do framework de desenvolvimento Scrum. Focando em entregar o software funcional para o cliente o quanto antes, assim como acompanhamento do cliente no desenvolvimento em si, sempre realizando as alterações necessárias com base na análise do cliente. Com o uso de sprints semanais, onde as reuniões com os clientes, e usuários, davam-se nas segundas-feiras (ou conforme disponibilidade dos mesmos), o software foi desenvolvido com a capacidade de escalonamento de funções, podendo englobar outros tipos de protocolos, assim como funções de gerenciamento. Por meio do framework Scrum, foi possível disponibilizar versões funcionais do software para uso do cliente, mesmo que alguma parte ainda não estivesse completa (como back-end funcional, mas front-end incompleto), fazendo com que estivesse utilizável, mesmo não atendendo aos requisitos não funcionais.

#### 2.2.1 Levantamento de requisitos

 Levantamento de todos os tipos de requisitos, seja por meio de entrevista com o cliente e o usuário final, ou mesmo por análise do ambiente interno, seu regimento, normas a serem seguidas e demais demandas padrão, específicas da empresa em si.

## 2.2.1.1 Requisitos funcionais

"[...] os requisitos funcionais descrevem a função do sistema detalhadamente, suas entradas e saídas, exceções etc." (SOMMERVILLE, 2007, p. 81).

 Requisitos ligados, diretamente, a completa e total funcionalidade do software. Sendo definidos em conformidade com as solicitações e requisições dos usuários. Tais requisitos são de suma importância, afetando o usuário final e o funcionamento correto do sistema; do mesmo modo que estabelecem as medidas para avaliação do software pelos stakeholders.

## 2.2.1.1.1 Requisitos de domínio

"[...] são derivados do domínio de aplicação do sistema, em vez das necessidades específicas dos usuários do sistema" (SOMMERVILLE, 2007, p. 83).

 Requisitos referentes ao domínio de operação do software, como as partes mais específicas.

## 2.2.1.1.2 Requisitos de usuário

 Especificação dos requisitos funcionais e não funcionais voltados para o usuário final, de maneira compreensiva. "[...] devem descrever os requisitos funcionais e não funcionais, de modo que eles sejam compreensíveis pelos usuários do sistema que não possuem conhecimento técnico detalhado." (SOMMERVILLE, 2007, p. 85).

#### 2.2.1.1.2.1 Requisitos de sistema

 Requisitos específicos sobre as principais funcionalidades do sistema, transformando os requisitos de usuário numa linguagem mais formal e técnica. "[...] os requisitos de sistema devem simplesmente descrever o comportamento externo do sistema e suas restrições operacionais." (SOMMERVILLE, 2007, p. 87).

#### 2.2.1.2 Requisitos não funcionais

"[...] são aqueles não diretamente relacionados ás funções específicas fornecidas pelo sistema." (SOMMERVILLE, 2007, p. 82).

 Requisitos que não interferem diretamente, ou significativamente, na funcionalidade, ou operabilidade, do sistema em sua ideia inicial; mas sim que fornecem certas características, e padrões, que devem ser seguidos, seja para atender as requisições do cliente, seja para o desenvolvimento, ou mesmo para adequar-se ás características do meio no qual ele está inserido. Demais requisitos no escopo são:

## 2.2.1.2.1 Requisitos de produto

 Requisitos que definem as características físicas, como operabilidade, velocidade e desempenho geral ao se criar, editar e salvar arquivos. "[...] especificam o comportamento do produto" (SOMMERVILLE, 2007, p. 83).

## 2.2.1.2.2 Requisitos organizacionais

"[...] requisitos derivados de políticas e procedimentos da organização do cliente e do desenvolvedor." (SOMMERVILLE, 2007, p. 83).

 Requisitos relativos as regras internas da organização onde o software será utilizado, adaptando o mesmo para seguir os cronogramas e processos internos. Do mesmo modo que visa propor os prazos de entrega tanto para a documentação, quanto para o produto final.

#### 2.2.1.2.3 Requisitos externos

"[...] abrange todos os requisitos derivados de fatores externos ao sistema e seu processo de desenvolvimento." (SOMMERVILLE, 2007, p. 83).

 Requisitos referentes as demais necessidades, mas fora do escopo do software e do desenvolvimento do mesmo; englobando conceitos legislativos, jurídicos e geográficos.

### 2.2.2 UML: Diagramas e introdução

 Quatro diagramas principais foram utilizados para a modelagem do software, sendo eles: diagrama de caso de uso, diagrama de classe, diagrama de atividades e diagrama de sequência. Os demais diagramas UML (oito, além dos quatro citados) encontram-se em anexo.

- **Diagrama de Caso de uso:** Diagrama para representação dos requisitos funcionais, como eles interagem entre si, suas dependências e relações com os atores. Como descrito pelo Object Management Group (OMG): "[…] describe a set of actions (use cases) that some system or systems (subject) should or can perform in collaboration with one or more **external users** of the system (actors)." (OMG™ Unified Modeling Language™, 2018);
- **Diagrama de Classe:** Diagrama que mostra uma estrutura mais detalhada do diagrama de caso de uso, focando mais no esclarecimento técnico voltado para o desenvolvimento do software em si. Mostrando, assim, os relacionamentos dentre as classes e entidades, de modo que seria feito no software. Como explicado pelo Object Management Group (OMG): **"**shows structure of the designed system at the level of classes and interfaces, shows their features, constraints and relationships - associations, generalizations, dependencies, etc." (OMG™ Unified Modeling Language™, 2018);
- **Diagrama de Atividade:** Descreve as ações, divididas em partes, realizadas no diagrama de caso de uso. Segundo descrição do Object Management Group: "shows **flow of control** or **object flow** with emphasis on the sequence and conditions of the flow." (OMG™ Unified Modeling Language™, 2018);
- **Diagrama de Sequência:** Diagrama para descrição das sequências de mensagens entre instâncias, classes, componentes e atores. Focado na visualização dos eventos que ocorrem durante a utilização do software. Como ditto pelo Object Management Group: "most common kind of interaction diagram, which focuses on the message interchange between a number of lifelines." (OMG™ Unified Modeling Language™, 2018);

#### **2.3 Ambiente de operação**

 O desenvolvimento do software é realizado utilizando-se das ferramentas citadas anteriormente; no constante que, como todas possuem suporte para diversos sistemas operacionais, assim como licença gratuita, fica ao critério do desenvolvedor a escolha de uma plataforma de desenvolvimento. Pratica, esta, que visa gerar melhor operabilidade no software, já que o mesmo é desenvolvido, e testado, nas diversas versões do sistema operacional Windows (Windows 7, Windows 8.1, Windows 10 etc.), além de ser testado nos vários navegadores de internet existentes, tais como:

- Mozilla Firefox (Mozilla.org contributors, 1998-2018);
- Google Chrome (Google, 2018);
- Opera (Opera software, 2018);
- Vivaldi (Vivaldi Technologies™, 2015-2018);
- Internet Explorer (Microsoft, 2018).

 Ademais, o servidor principal de host para o software será mantido na distribuição Alpine Linux 3.6.2 (Alpine Linux Development Team, 2018), utilizando-se de um banco de dados de 10MB (dez megabytes) inicialmente.

#### **2.4 Ambiente de manutenção**

 Assim como o ambiente de operação, o sistema operacional base para manutenção poderá ser qualquer distribuição Linux ou Windows, a partir do Windows 7, por conta de conexão remota com o servidor. Em caso de pequenas manutenções, para alteração dos arquivos dá página web, ou dos arquivos de configuração do servidor de hospedagem. Qualquer outro tipo de manutenção que exija maior atenção ocorrerá diretamente no servidor, por meio de CLI.

## **2.5 Design**

 Front-end geral do software, tendo como base os requisitos não funcionais dos usuários e clientes, assim como os requisitos de domínio, que acabam por fazer um papel por conta das normas internas da instituição.

## 2.5.1 UI (User interface)

 Componentes do front-end que fazem parte do software, sua distribuição e intuição geral de uso. Ademais, uma lista dos tipos de componentes do tipo input, output.

## 2.5.1.1 Input

Componentes do software para entrada de dados. Sendo eles:

- **Campos de texto:** Designados para a entrada de letras, números e símbolos. Utilizados no programa para realizar pesquisas, inserção dos dados de protocolo, alteração dos dados de protocolo;
- **Campo de senha:** Campo de texto único, utilizado para realizar logon tanto dos usuários, quanto do administrador. Possui codificação própria da linguagem HTML para não mostrar os caracteres que estão sendo digitados;
- **Botões:** Botões utilizados para converter as informações fornecidas pelos usuários, por meio dos campos de texto, para dados no software. Possibilitando futuros outputs;
- *Checkboxes:* Caixas de seleção que permitem que o usuário informe dados baseando-se nos textos (outputs) fornecidos pelo próprio programa. Aceitam diversos valores de input para conversão;

• *Select - Option:* Círculos de seleção, com funcionalidade semelhante as checkboxes, porém aceitando apenas um valor de input.

2.5.1.2 Output

Componentes do software para saída de dados. Sendo eles:

- **Campos de texto estáticos:** Campos de texto que não podem ser alterados pelo usuário; sendo, muitas vezes, gerados a partir do input fornecido pelo mesmo, durante a etapa inserção dos dados de documentos;
- **Tabelas:** Tabelas com as informações de dados no sistema. Tendo o output chamado após uma pesquisa, ou por padrão da página específica que o usuário acessou;
- **Menus e** *scrollbars***:** Botões e design geral do software, que visam a navegação fluída do usuário durante o uso.

## 2.5.2 UX (User experience)

 Design do software voltado para as necessidades funcionais do cliente, junto das preferências dos usuários. Em outros termos: "UX design is the art and science of generating positive emotions among people who interact with products or services." (SHARON, Tomer. 2013).

 O processo de UX foi realizado com acompanhamento direto do cliente/usuário, seguindo a simplicidade pedida, junto da usabilidade requisitada. Usando, como ferramentas para amostra, esboços conforme descrição dada pelo usuário/cliente.

### **2.6 Validação**

 Avaliação do software por parte dos usuários finais, após o mesmo já estar funcionando no ambiente de operação. Tema abordado, mais profundamente, nos dois últimos capítulos. Baseia-se, basicamente, na verificação dos requisitos funcionais, e dos não funcionais, por parte do usuário ao utilizar o software (em seu funcionamento) em si.

#### **2.7 Segurança**

 Informações gerais relacionadas ao tratamento de erros e quanto ao acesso ao software em si. Baseando-se no *input, output* e demais informações geridas pelo software; assim como seus métodos de controle e registro das ações realizadas no software pelo usuário.

#### 2.7.1 Tratamento de exceções

 Especificação das partes do programa que possuem código mais delicado, utilizando-se de um log de erros para casos críticos. O usuário é, desta forma, informado, de maneira compreensível, sobre o ocorrido e o erro é enviado para os desenvolvedores e tratado logo após.

### 2.7.2 Variáveis globais e visibilidade das variáveis

 Por se tratar de um software para web, a entrada de dados por parte dos usuários deve ser tratada de forma adequada, por conta dos inúmeros riscos existentes com dados vindos de locais cujo acesso pode ser remoto. Desta forma, as variáveis globais usadas para tratamento de tais dados são criadas somente durante o chamado PHP, recebem um tipo específico para que não fujam de seu

parâmetro de dados (String, int, date) e, logo após seu uso, são esvaziadas e destruídas.

Por padrão de acesso, as variáveis são instanciadas como public. Tais variáveis não são utilizadas fora do seu local de criação, de forma que a segurança quanto ao acesso, visualização e edição dos dados contidos nas mesmas fica por parte do reset em seu valor logo após ser utilizada, assim como o valor é passado para variáveis globais temporárias, estas que são destruídas após o uso, fazendo com que, deste jeito, exista maior restrição para quanto ao acesso, ou mesmo alteração, de tais variáveis. Do mesmo modo que as constantes de conexão são puramente estáticas e não podem ser alteradas sem uma edição direta do código, por parte do acesso de seu arquivo no servidor onde está armazenada.

## 2.7.3 Acesso ao software

 Todas as páginas do software têm seu acesso inicial restrito, tendo apenas a página de login com seu acesso permitido. Impedindo, assim, a navegação, ou visualização, das demais páginas do software. Deste modo, somente após a confirmação do usuário, e sua respectiva senha, é que a página inicial, junto das demais, passa a ter seu acesso liberado. Tais acessos são perdidos ao se sair da página do software, de qualquer maneira.

## **2.8 Banco de dados**

 Informações referentes ao banco de dados e armazenamento geral do software. Contendo o tamanho disponível de armazenamento, escalabilidade e demais informações.

 Querys SQL utilizadas para criação e gerência do banco de dados e suas demais funcionalidades, quanto a criação de relatórios referentes as ações realizadas no mesmo.

#### 2.8.2 Dicionário de dados

 Tabelas que expressam as tabelas existentes no banco de dados. Contendo os tipos dos campos, tamanho dos campos e a relação da tabela com as demais; assim como as restrições de cada campo existente.

#### 2.8.3 Modelo relacional de entidade lógica

 Diagrama que expressa a relação das tabelas, sendo uma abstração do dicionário de dados (ou do banco de dados em si).

## **2.9 Testes de software**

 "O sistema é tratado como uma caixa-preta, cujo comportamento pode ser somente determinado por meio de estudo de suas entradas e saídas relacionadas." (SOMMERVILLE, 2007, p. 359). Testes de entrada e saída dos dados no sistema, tendo certos quesitos que devem ser atendidos.

### **2.10 Testes para aplicações web e fluxogramas da aplicação**

 "O teste dinâmico permite a revelação de defeitos relacionados aos fluxos de controle e de dados entre as páginas da aplicação web." (Introdução ao Teste de Software, 2007, p. 218). Testes com o intuito de verificar e validar o acesso das páginas do software, e como as mesmas interagem entre si, em termos de navegação.

# **3 DESENVOLVIMENTO**

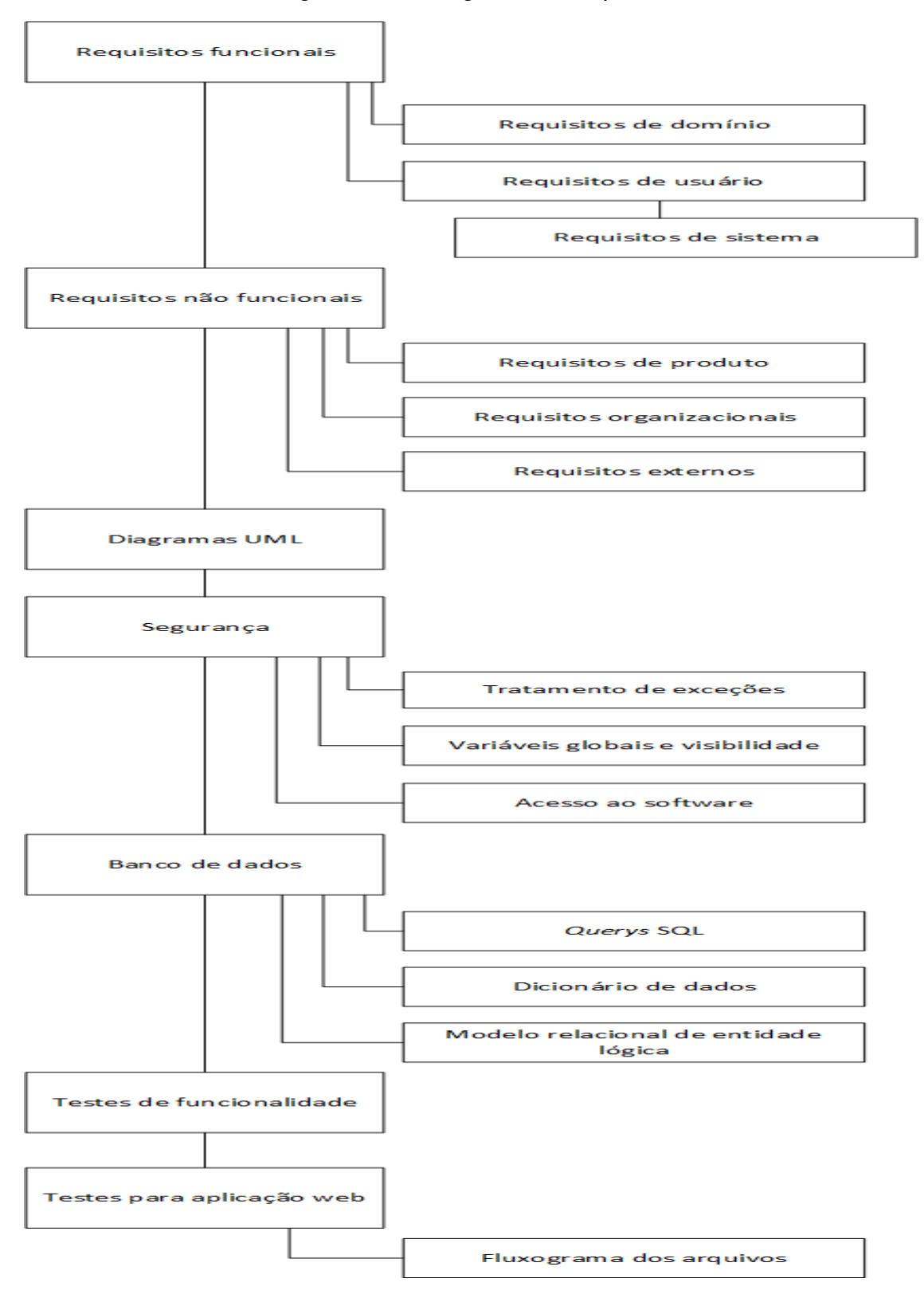

Figura 1 – Fluxograma do capítulo

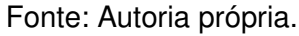

## **3.1 Requisitos funcionais**

- Criar protocolos;
- Salvar protocolos no banco de dados;
- Alterar e atualizar protocolos;
- Salvar alterações;
- Excluir protocolos;
- Acompanhamento de protocolos por tipo;
- Acompanhamento de protocolos por departamento ou curso;
- Acompanhamento de protocolos por professor ou responsável;
- Possibilidade de conversão dos dados de acompanhamento para PDF;
- Converter protocolos para .PDF;
- Converter protocolos para .DOCX;
- Converter protocolos para .XLSX;
- Registrar todas as ações feitas nos protocolos em uma tabela de logs do banco de dados, contendo: ação, usuário, horário, data e ID do documento;
- Conta de administrador, estática, para gerenciamento e visualização dos logs gerados;
- Verificação dos dados inseridos pelo usuário conforme as normas da escola;
- Verificação das datas e horários inseridos conforme disponibilidade de horários de serviço;
- Pesquisa dos protocolos com status aberto;
- Pesquisa dos protocolos com status finalizados;
- Acesso aos protocolos por meio de uma rede interna, sem dependência com provedores de internet para a utilização do software;
- Log out do sistema que finalize acessa e bloqueie o acesso ao software;
- Criação do protocolo somente com todos os campos necessários preenchidos;
- Os protocolos de HAE precisam seguir três diferentes tipos. Sendo eles: Estágio Supervisionado, Projeto de Graduação (TCC/TG) e Projeto livre;
- As HAEs do tipo projeto livre necessitam de ter uma breve descrição de seu tipo, além da descrição das atividades.

## 3.1.1 Requisitos de domínio

- O software necessita de ter verificação específica de caracteres e extensão de caracteres para os campos que são, de certo modo, vitais para a criação, validação e manutenção dos protocolos gerados, como: telefone aceitando apenas números, RA dos alunos tem um máximo de caracteres, ID dos professores e funcionários seguindo as especificações da empresa, datas e horários apenas em formato padrão;
- As HAEs precisam seguir datas específicas, relativas a duração do semestre, os horários de funcionamento da instituição e a quantidade máxima e mínima de HAEs;
- O software necessita de ter um registro com as ações realizadas (criar, alterar e excluir), associando as mesmas aos funcionários e aos protocolos que sofreram tais ações, por meio do ID de ambos.

## 3.1.2 Requisitos de usuário

- O programa deve criar protocolos de estágio e HAE;
- Os protocolos podem ser criados, editados, impressos, visualizados e excluídos;
- A cor do software deve seguir o padrão oficial de cores da instituição (cinza e vermelho);
- Os protocolos finalizados devem estar liberados para conversão em PDF;
- O PDF gerado precisa estar disponível para impressão;
- O software deve funcionar na grande maioria dos navegadores;
- O PDF gerado deverá seguir os padrões de formatação já utilizados pela instituição nos demais documentos;
- Pesquisa dos protocolos em aberto;
- Pesquisa dos protocolos fechados;
- Filtragem dos dados de acompanhamento por setor, professor e tipo do protocolo;
- Pesquisa dos dados de acompanhamento.

# 3.1.2.1 Requisitos de sistemas

# • **Criar protocolos:**

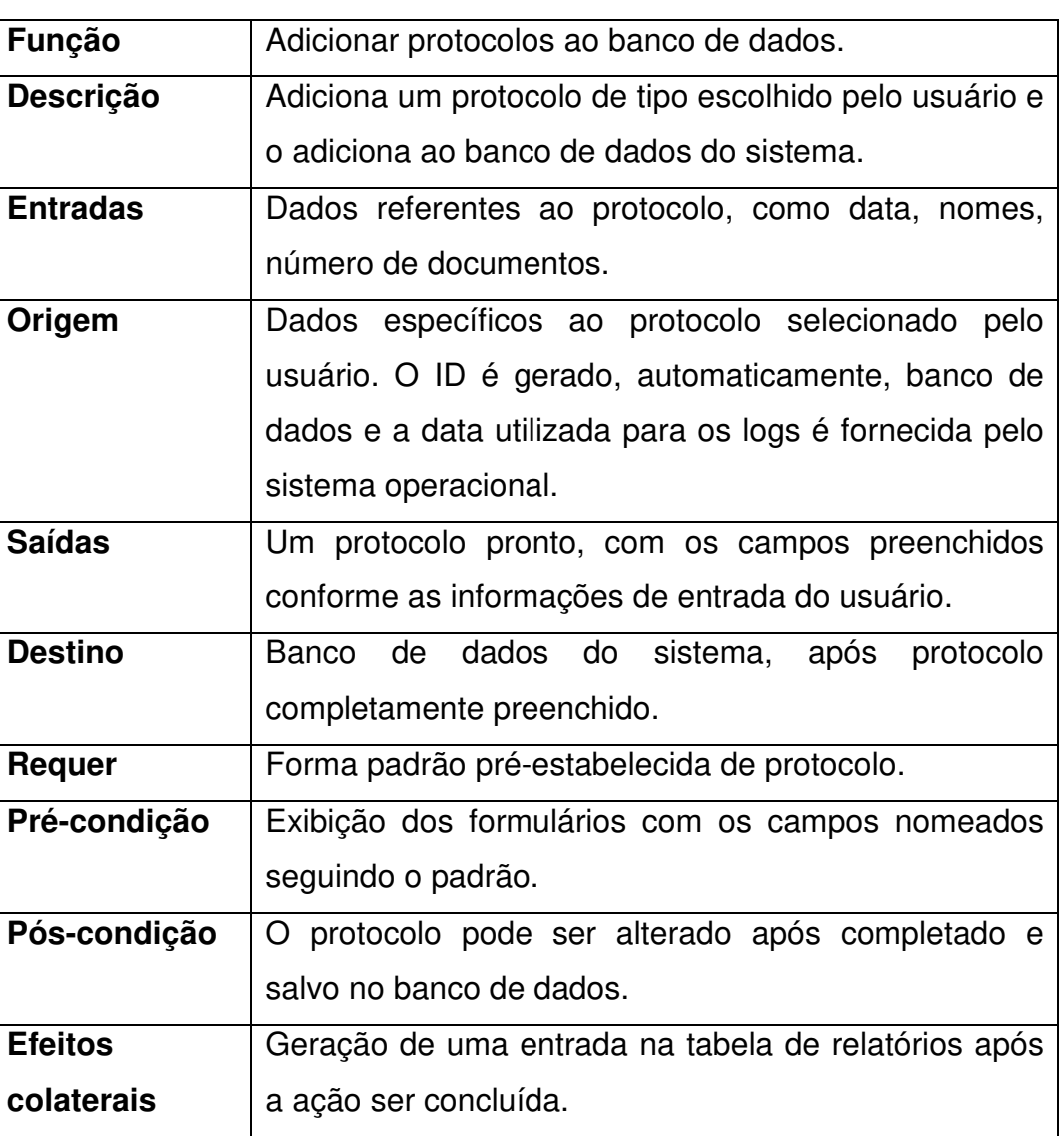

Tabela 1 – Requisitos para criação de protocolos.

## • **Alterar protocolos.**

Tabela 2 – Requisitos para alteração de protocolos.

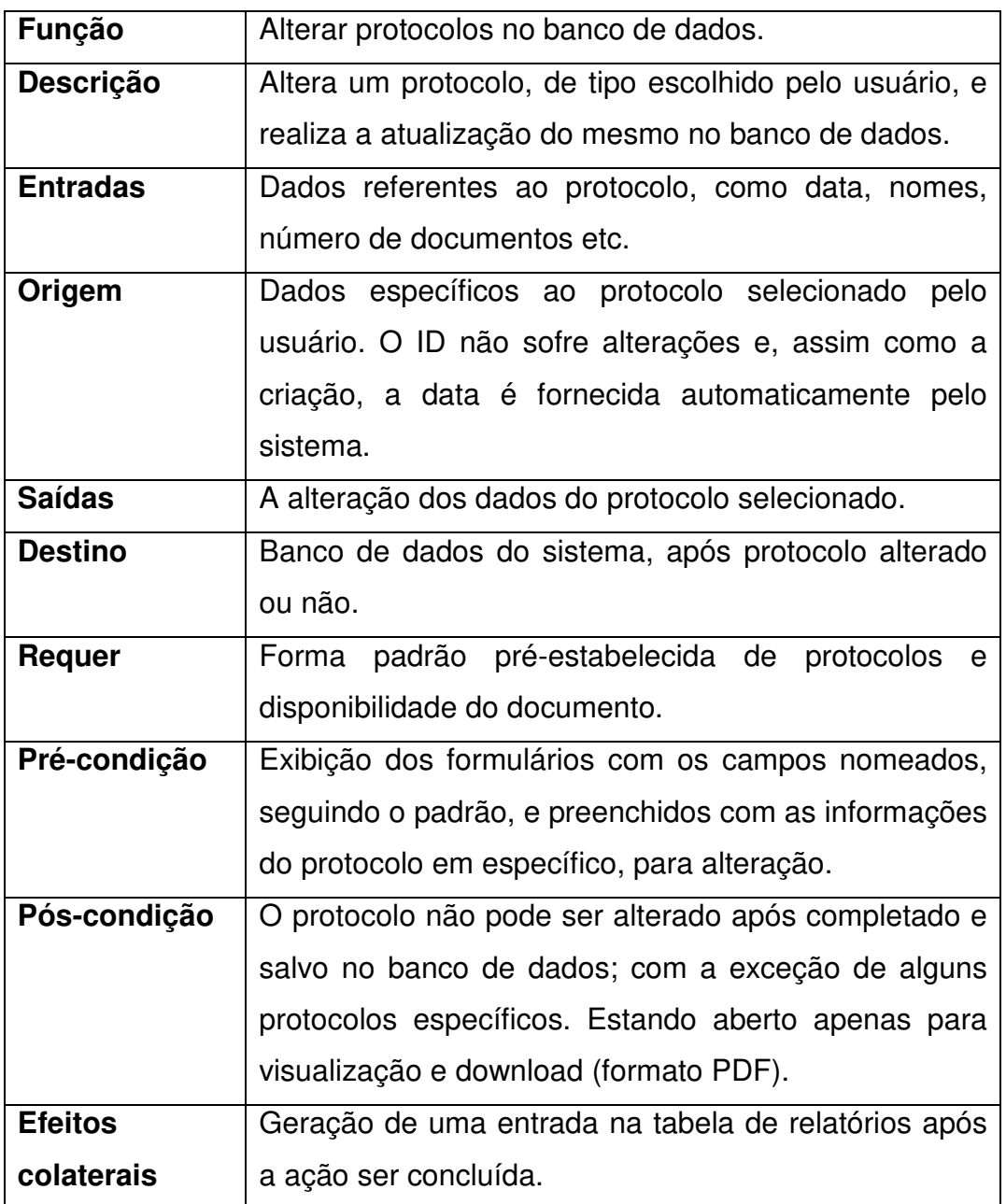

## • **Excluir protocolos.**

Tabela 3 – Requisitos para excluir protocolos.

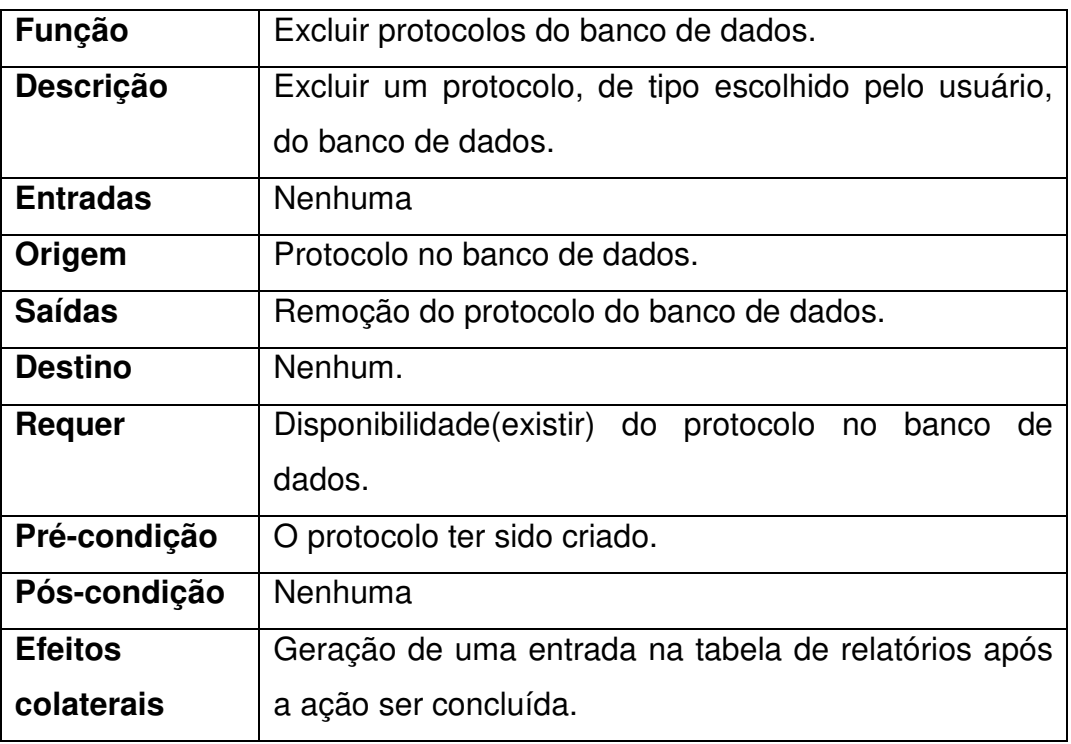

## • **Exibir protocolos.**

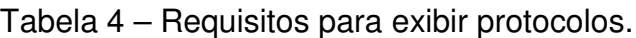

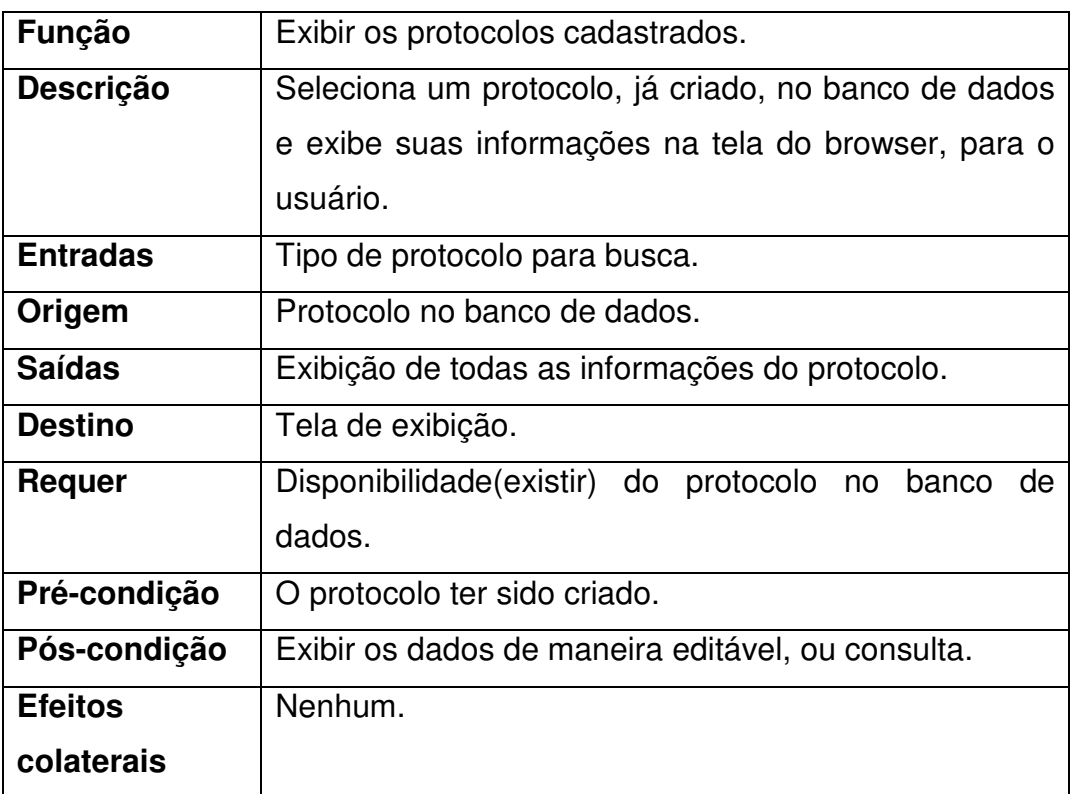

## • **Gerar PDF do protocolo.**

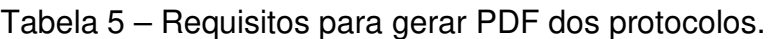

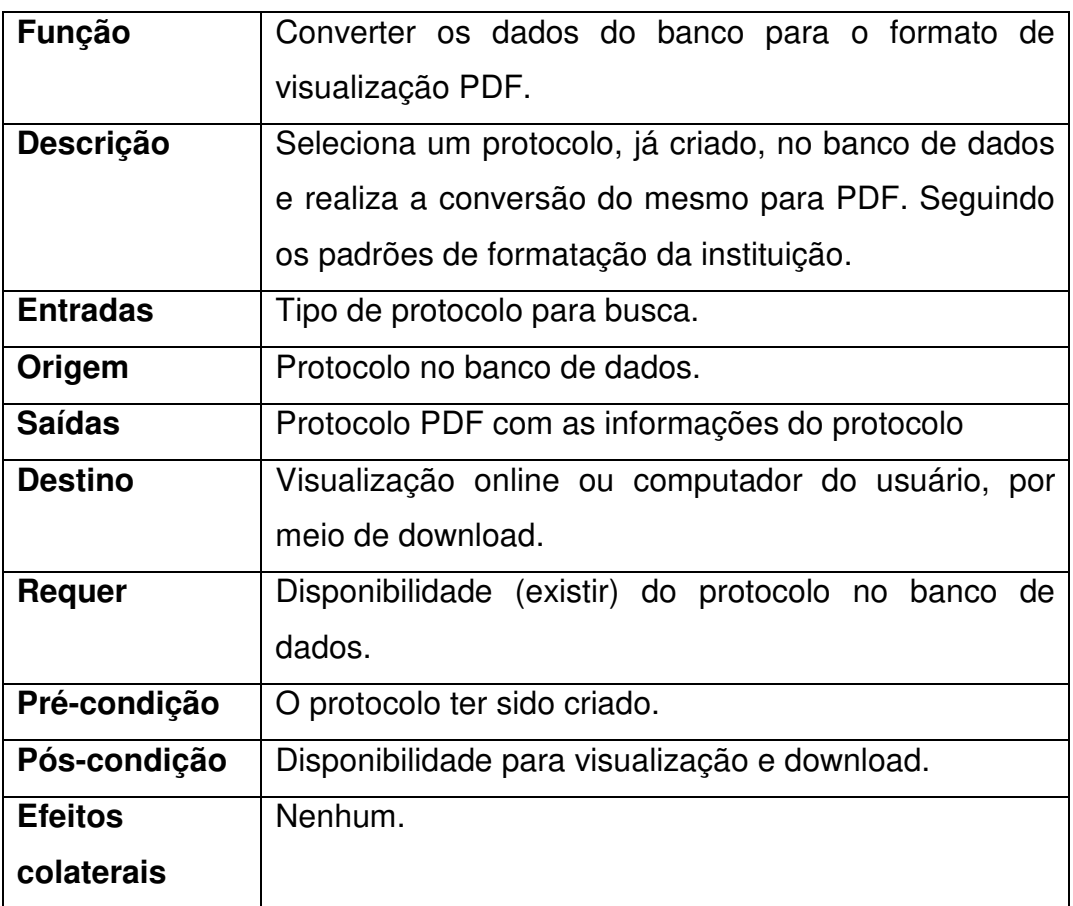

## • **Realizar** *log on.*

Tabela 6 – Requisitos para acessar o sistema.

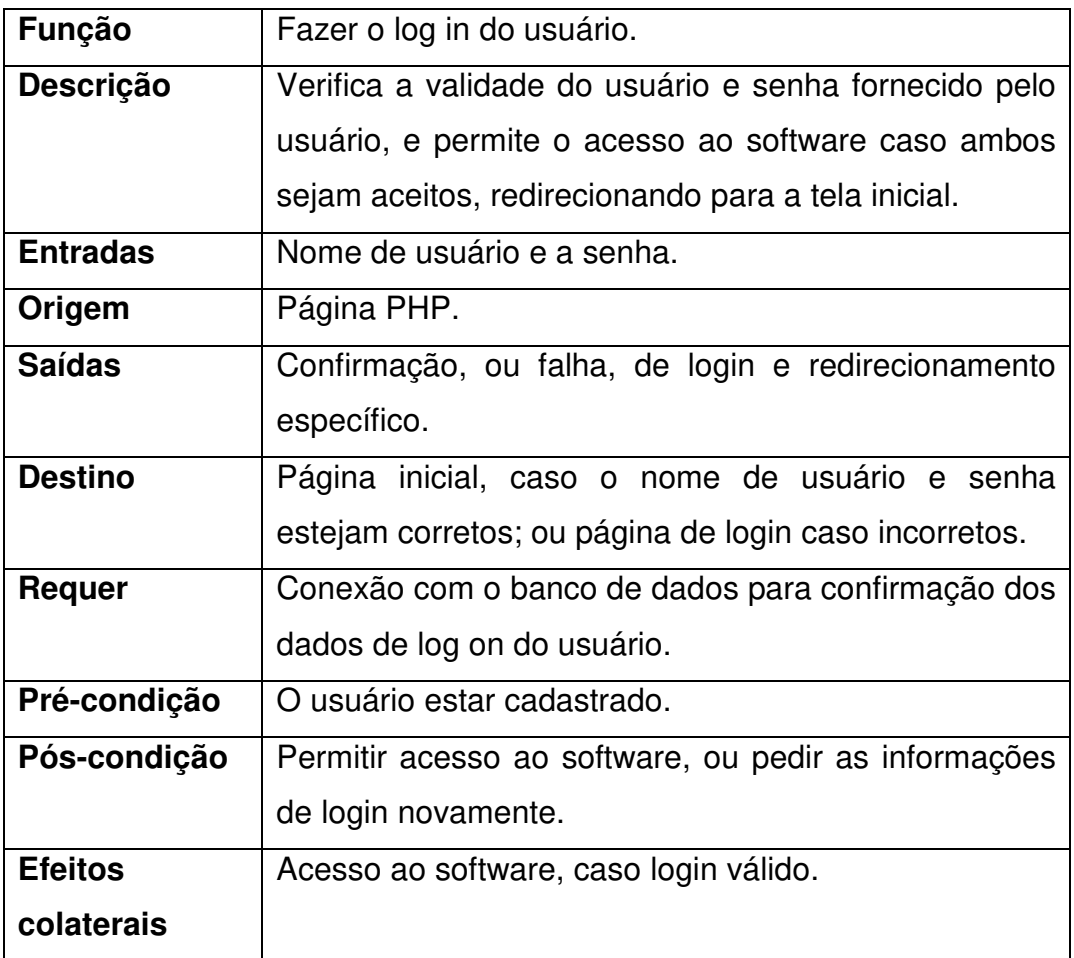
## • **Realizar** *log out*.

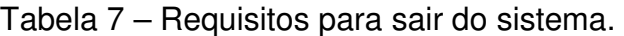

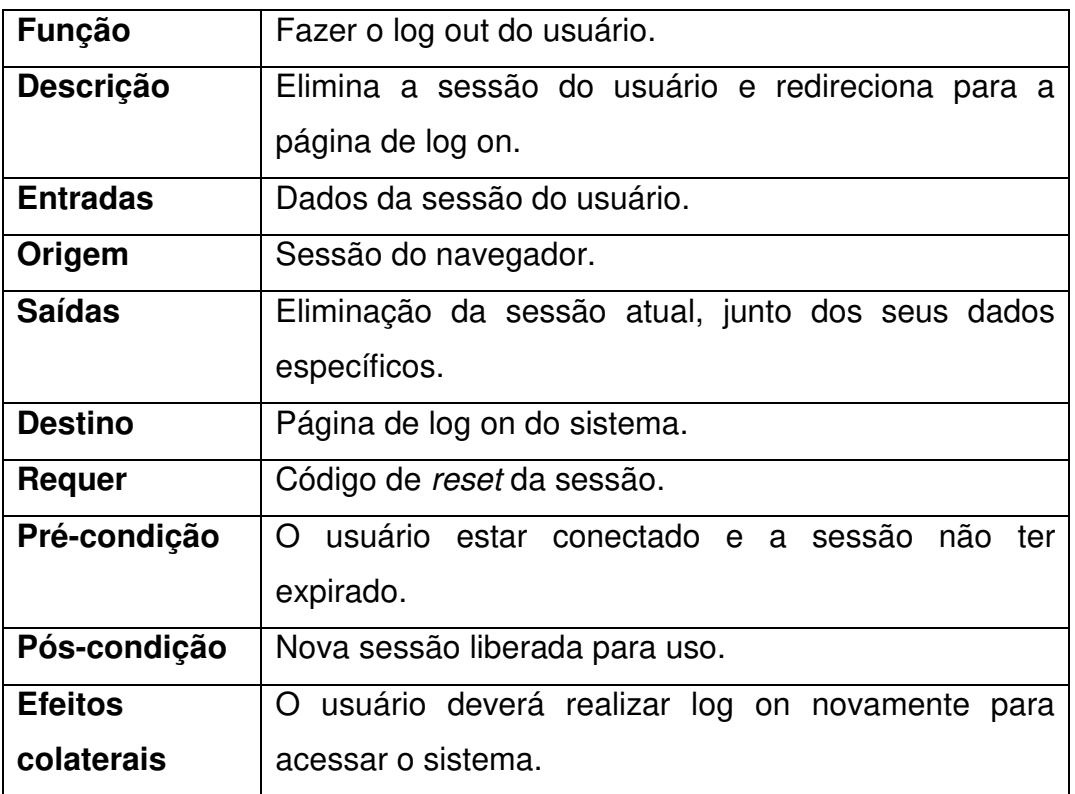

## • **Alimentar tabela de log.**

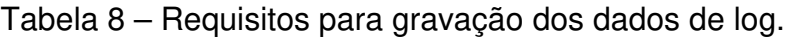

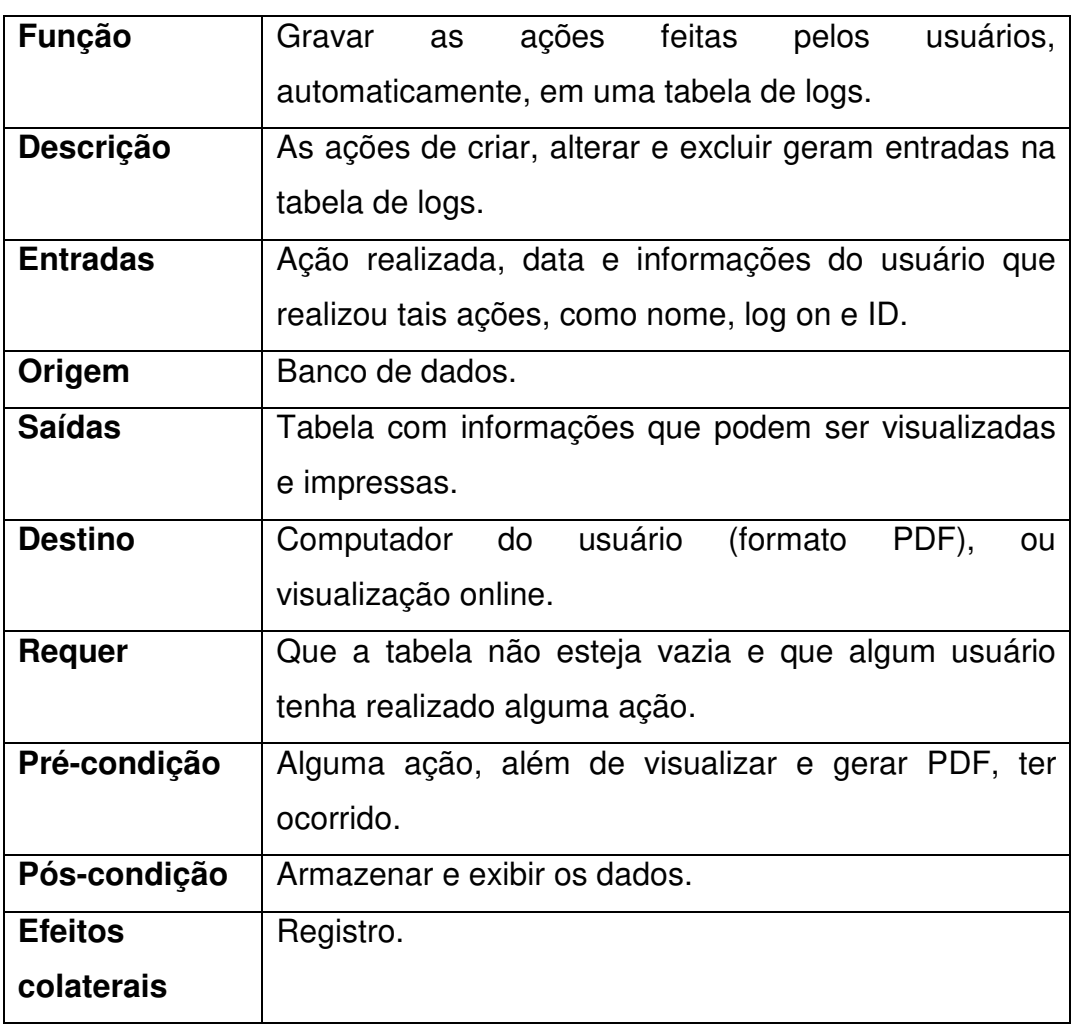

## • **Gerar PDF dos logs.**

Tabela 9 – Requisitos para gerar PDF dos logs do sistema.

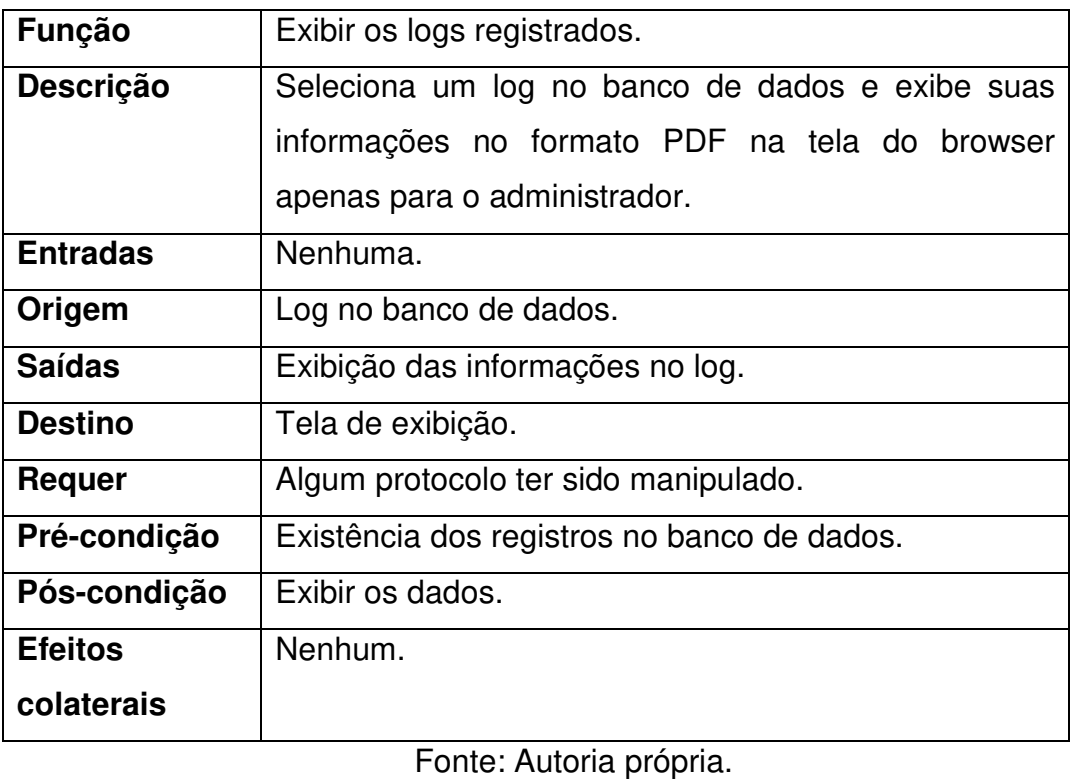

39

## • **Listagem de protocolos**

Tabela 10 – Requisitos para exibir os protocolos do sistema.

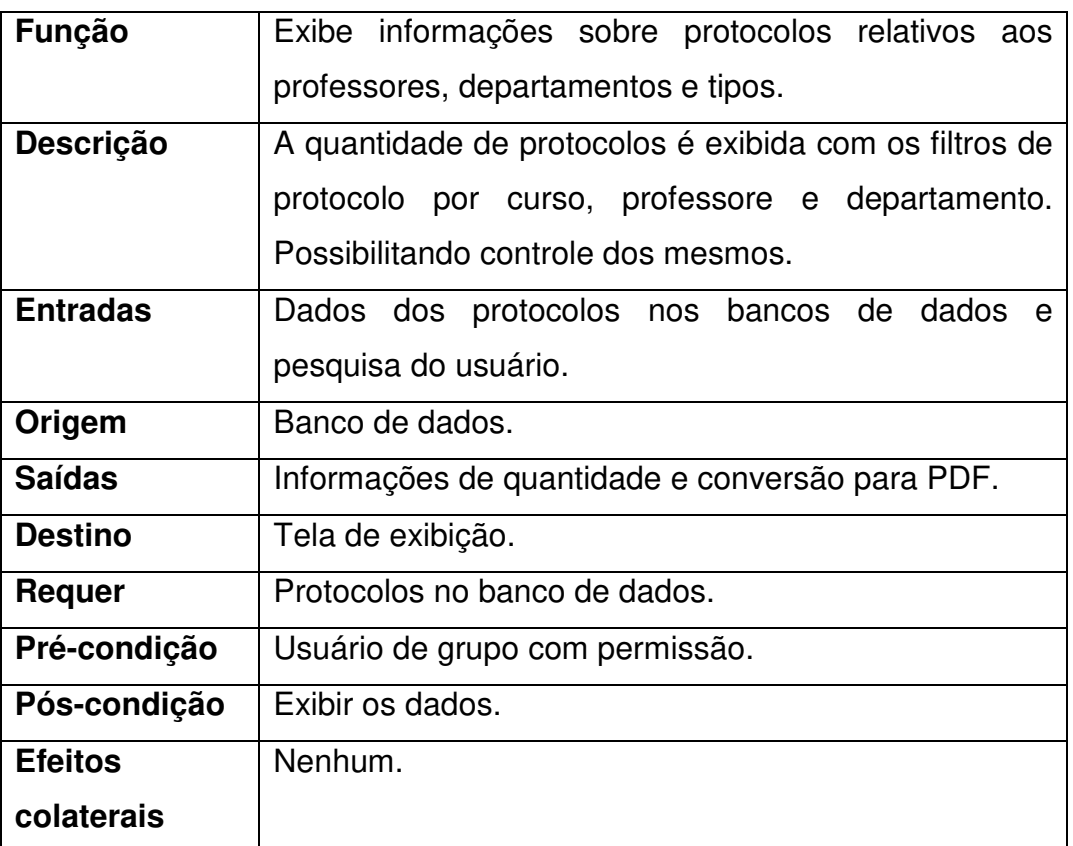

#### **3.2 Requisitos não funcionais**

 Requisitos não necessários para o funcionamento do software, mas também importantes para o uso do mesmo. Composto pelos requisitos de produto, organização e externos.

#### 3.2.1 Requisitos de produto

- O software deverá ser funcional em qualquer browser (Firefox, Google Chrome, Vivaldi, Internet Explorer etc.). Tendo compatibilidade suficiente para que as diferenças de uso, em todos os browsers utilizados na instituição, sejam mínimas, se existentes;
- A criação de arquivos não deverá tomar mais do que 3 (três) segundos, o mesmo para a operação de atualizar, pesquisar e excluir tais arquivos. Fazendo, neste meio tempo, tanto a conexão com o banco de dados quanto a execução das queries necessárias para tais ações e, depois, retornando a página inicial do processo;
- Após sucesso no commit das queries, mostrar uma mensagem de sucesso, com tempo de redirecionamento de 3 (três) segundos para a página de início do processo em específico;
- Em caso de fracasso, realizar o rollback dos dados e redirecionar, após a mensagem de fracasso, para a página anterior após 3 (três) segundos;
- O tamanho total do software, somando-se todos os arquivos HTML, CSS e PHP, não ultrapassará 5 (cinco) megabytes;
- Juntando-se todos os ícones e imagens, o tamanho final do software ficará em, aproximadamente, 10 (dez) megabytes;
- A ação de log on não deverá demorar mais do que 3 (três) segundos após a inserção dos dados por parte do usuário; realizando tanto a conexão com o banco de dados, quanto a verificação do usuário, seu grupo e, por fim, a mensagem de log on valido ou inválido, redirecionando para a página inicial.

### 3.2.2 Requisitos Organizacionais

- Hospedagem interna (intranet), não sendo dependente de terceiros (como provedores de internet);
- Divisão do protocolo de estágio em três partes; onde a segunda parte só é acessível após o preenchimento da primeira parte, enquanto que a terceira só estará disponível após preenchimento da segunda parte. Cada parte é relacionada a um setor;
- O software deve ser entregue até o dia 31/12/2018 (trinta e um de dezembro de dois mil e dezoito);
- Restrição de acesso tanto para as informações da tabela de logs, quanto da página que exibe tais informações. Tendo um usuário estático para acesso e gerenciamento de tal página;
- As informações de log devem ter a opção de conversão para PDF, tanto para organização fora do software, quanto para impressão das mesmas;
- A documentação do software deve ser entregue até o dia 31/12/2018 (trinta e um de dezembro de dois mil e dezoito);
- Uso de um banco de dados interno, e de licença gratuita, para armazenamento dos documentos criados;
- O software requer, para seu desenvolvimento, seis horas diárias, no mínimo, durante cinco dias da semana;
- O acesso para criação de certos documentos deverá seguir o grupo/departamento do usuário;
- O acesso ao acompanhamento dos protocolos deverá ser restrito para o grupo da coordenação, direção e administração.

### 3.2.3 Requisitos Externos

- A interface do usuário deve acompanhar a língua vernácula dos usuários finais. Português, no caso;
- Por questões legais e jurídicas, o software não pode conter código provindo de uma organização privada, que não tenha o código como aberto;
- Os padrões de auditoria do software devem acompanhar o horário local (horário de Brasília);
- A disponibilidade de todo o código do programa fica referente as legislações seguidas pela instituição;
- Os horários disponíveis para escolha devem obedecer ao horário de funcionamento comercial e, se for o caso, específico da organização, estes que seriam: 7h40min até 22h;
- Os professores não podem ultrapassar as horas específicas de trabalho por mês;
- A página de alterações feitas no banco de dados deve ter uma versão gráfica (GUI) para consulta.

#### **3.3 Diagramas UML**

Imagens dos diagramas UML criados para o desenvolvimento do software. Seguindo os padrões pré-estabelecidos pela UML (versão 2.5), para os diagramas, respectivamente, de caso de uso, classe, atividade e sequência.

#### • **Diagrama de Caso de Uso:**

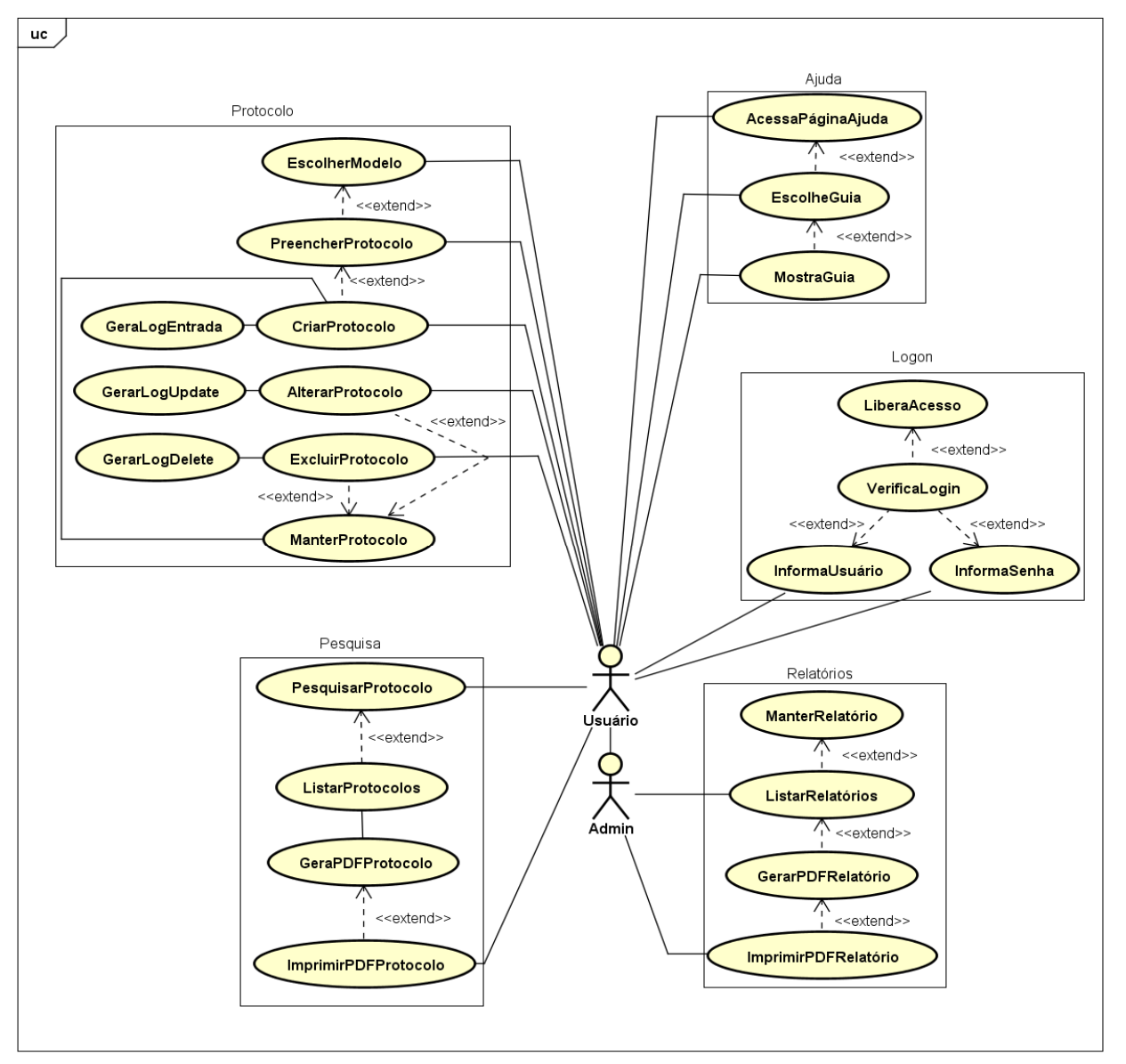

Figura 2 – Diagrama de caso de uso.

Fonte: Autoria própria.

powered by Astaha

#### • **Diagrama de Classe:**

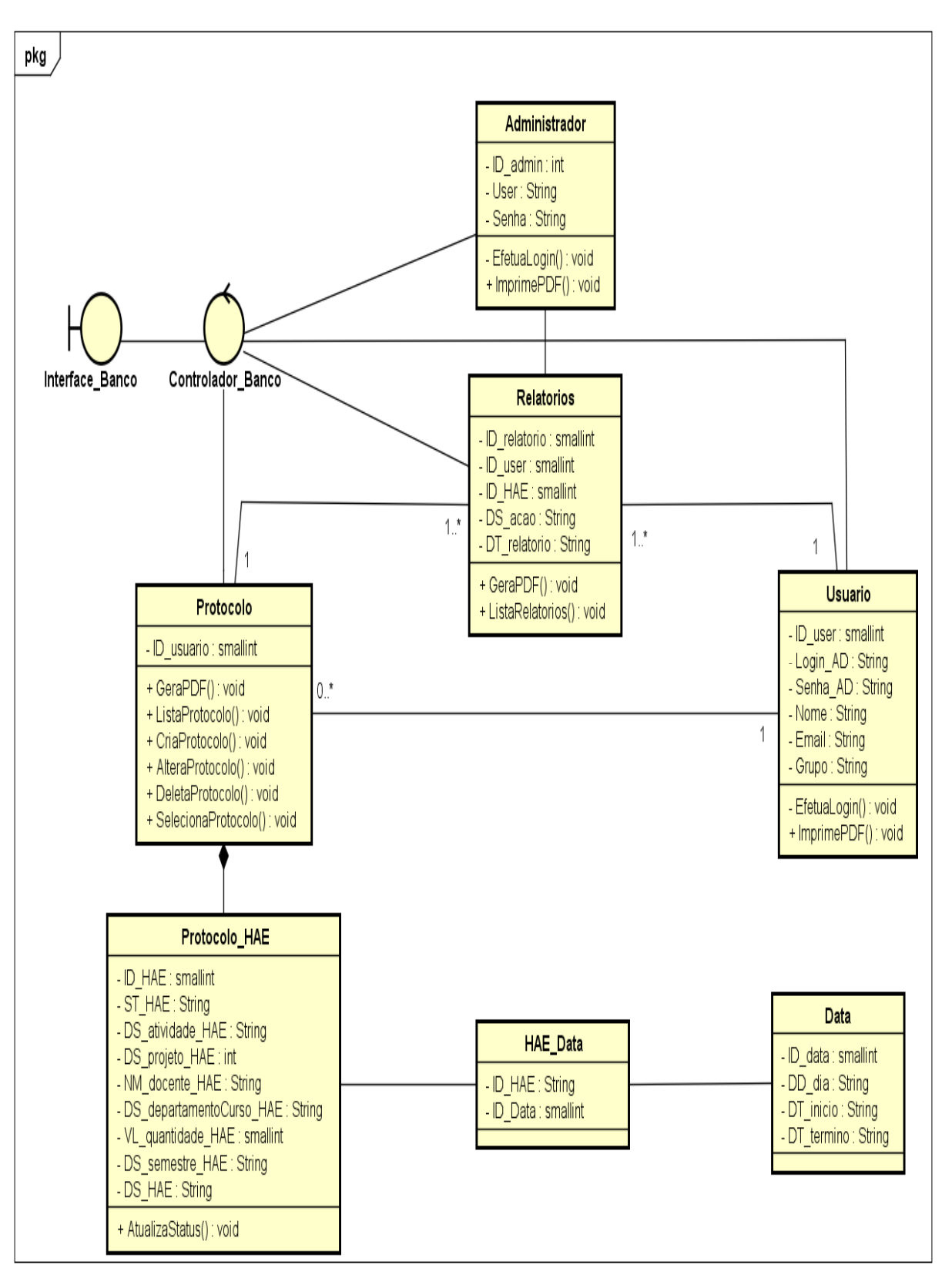

Figura 3 – Diagrama de classe.

powered by Astah

Fonte: Autoria própria.

## • **Diagrama de Atividade:**

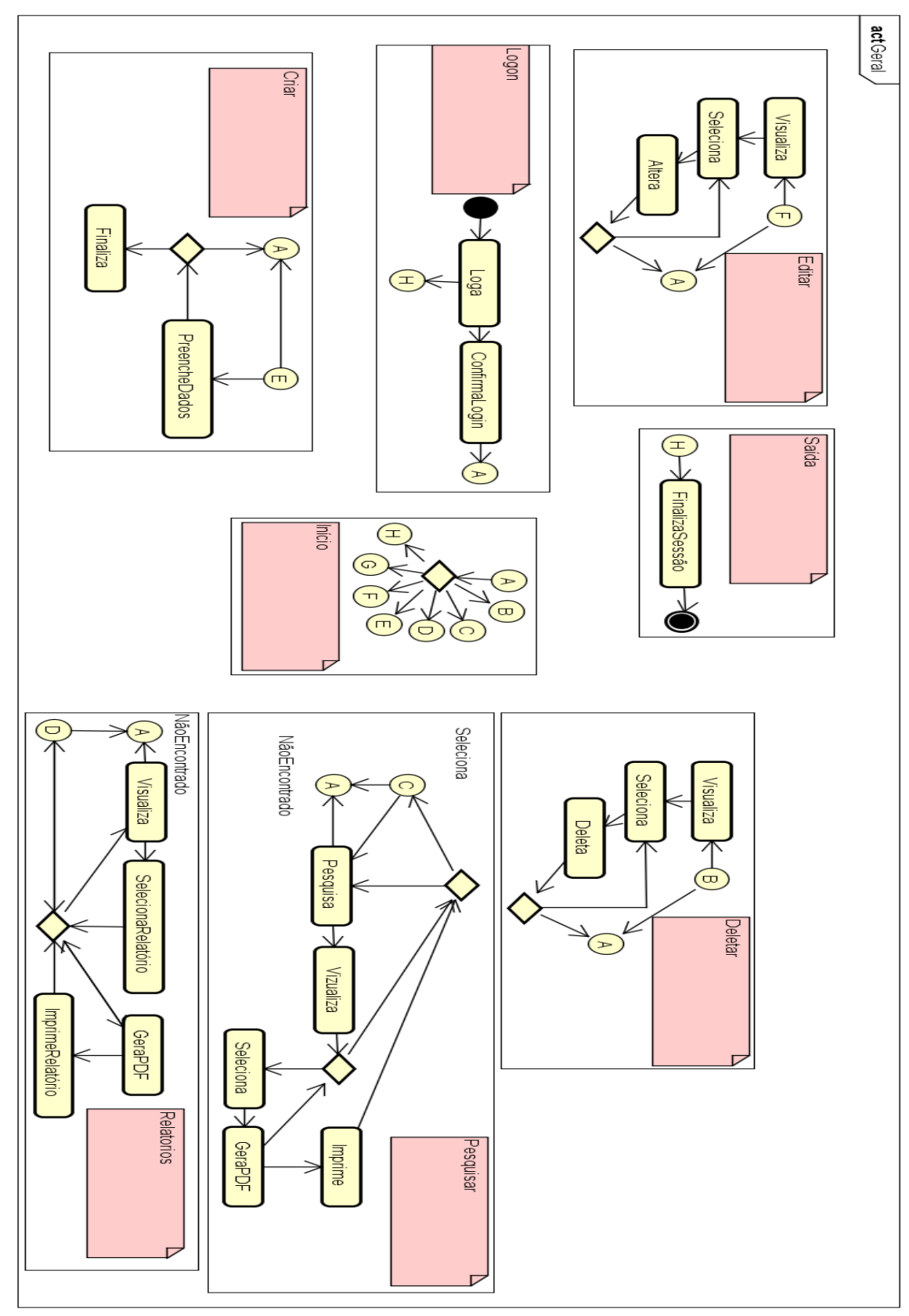

Figura 4 – Diagrama de atividade.

powered by Astaha

Fonte: Autoria própria.

### • **Diagrama de Sequência:**

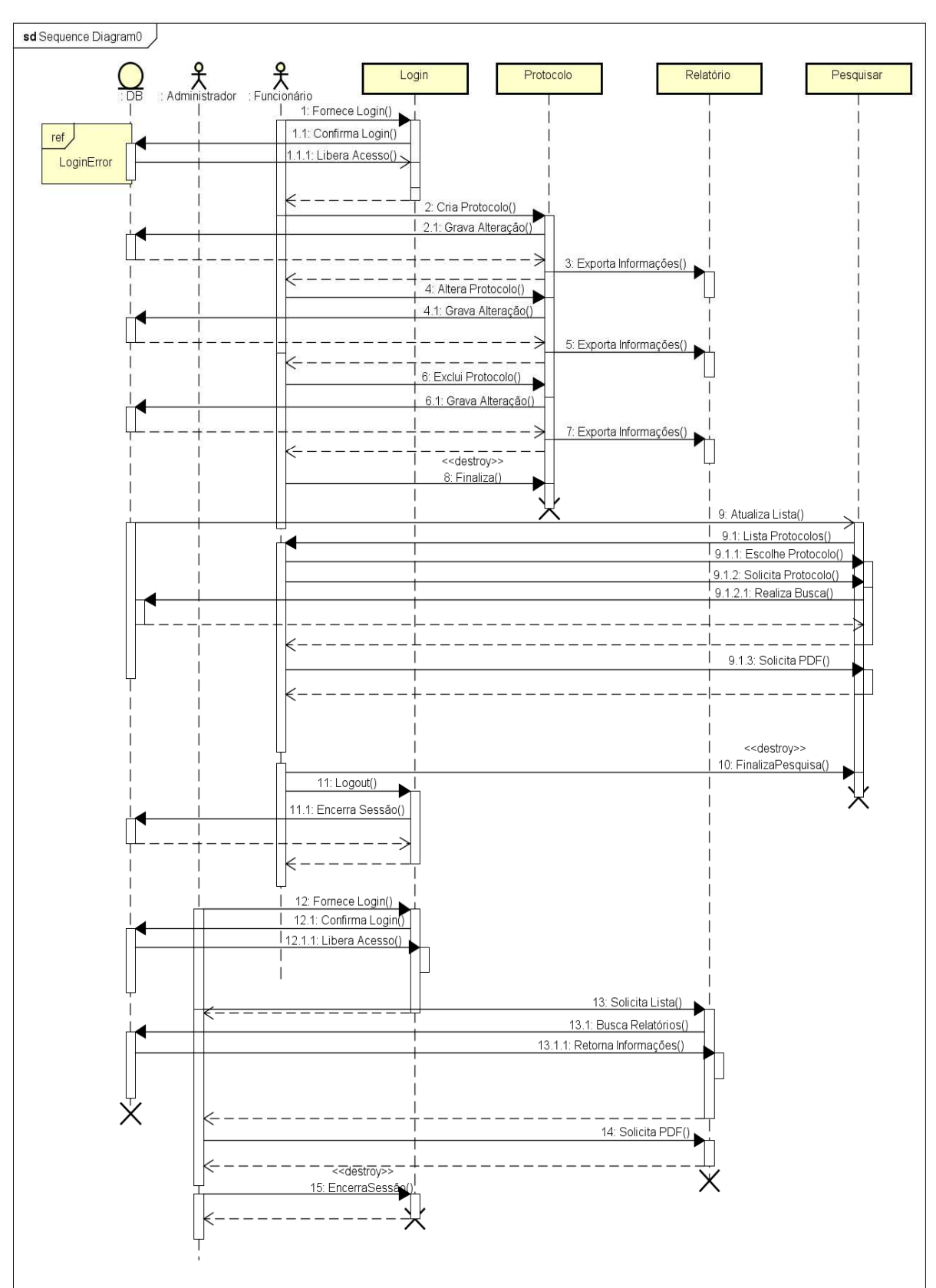

Figura 5 – Diagrama de sequência.

powered by Astah<mark>器</mark>

 Métodos, padrões e técnicas empregadas para manter a segurança do software. Tanto no seu desenvolvimento e implementação, quanto na sua utilização diária na instituição.

### 3.4.1 Tratamento de exceções

 O método de tratamento de exceções empregado consiste na criação de uma variável (\$errorCaught) que armazena o tipo do erro, após o mesmo ser obtido e tratado por um método try/catch, e o disponibiliza para os desenvolvedores por meio de um aviso por e-mail, para que a devida manutenção seja realizada. Exibindo, também, uma mensagem mais amena do erro para o usuário. Em exemplo:

try{

\$connection = new PDO(servername, username, password);

\$connection->exec("set names utf8");

```
$connection->setAttribute(PDO::ATTR_ERRMODE, 
PDO::ERRMODE_EXCEPTION);
```
return \$connection;

}catch(PDOException \$errorCaught){

```
var_dump($errorCaught);
```
error\_log(\$errorCaught, 1, Admin\_Mail, "Content-Type: text/html; charset=utf8\r\nFrom: ".Admin\_Mail."\r\nTo: ".Admin\_Mail);

```
echo "Não conectado";
```
}

3.4.2 Variáveis globais e visibilidade das variáveis

• \$stHAE->bindValue(':dia2', \$dia2, PDO::PARAM\_STR); (THE PHP GROUP, 2001-2018).

 Faz com que a variável \$dia2 aceite somente dados no formato String, por conta da parametrização feita pelo comando PDO::PARAM\_STR, assim como faz a atribuição do tipo String para o tipo SQL CHAR, ou VARCHAR.

• \$ SESSION['name'] = \$ POST['NM\_nome\_estagio']; (THE PHP GROUP, 2001-2018).

A variável global de sessão name é inicializada e recebe o valor vindo de um campo preenchido pelo usuário.

• bindValue(':name', \$ SESSION['name'], PDO::PARAM\_STR); (THE PHP GROUP, 2001-2018).

 O tipo String é atribuído a variável name como requerimento de validação, impedindo, assim, que seja utilizada com um tipo de valor diferente.

• unset(\$ SESSION['name']); (THE PHP GROUP, 2001-2018).

 O método unset() é chamado para desinstanciar o valor atribuído as variáveis específicas, destruindo tal variável de sessão.

• const Admin Mail = "lifiaeons@outlook.com"; (THE PHP GROUP, 2001-2018).

O tipo const faz com que o valor seja completamente estático (constante), de modo que a constante não possa ser alterada em momento algum após sua declaração. Utilizado nas variáveis de conexão para que sua String de conexão não seja alterada.

const servername = "mysql:host=localhost;dbname=tabfa4\_protocolo"; (THE PHP GROUP, 2001-2018).

Todas as variáveis de conexão, assim como as de queries, possuem o formato de constantes, fazendo com que seu valor seja inalterável.

#### 3.4.3 Acesso ao software

 Apenas a página login.php tem acesso permitido, inicialmente. Criando a sessão do usuário após o login do mesmo. Ao clicar no botão de sair, a sessão respectiva ao usuário atual é completamente destruída, fazendo com que o acesso as outras páginas, a parte da de logon, sejam restringidos novamente, o mesmo acontece ao se fechar o navegador, ou retornar para a página de login por outro meio, como uso da tecla backspace, ou digitando o endereço da página de login manualmente. Junto disso, o comando *unset()* é utilizado para o reset das variáveis globais de sessão utilizadas; mesmo caso o usuário permaneça na página do software após ter realizado uma ação, as variáveis utilizadas para a criação ou edição de um protocolo são destruídas.

 Da mesma forma, o software terá uma máquina virtual dedicada, tendo seu acesso somente dentro da intranet da faculdade.

 Tamanho inicial de 1 megabyte, tendo apenas escalonamento disponível suficiente para o armazenamento dos protocolos e logs, conforme ambos são gerados.

#### 3.5.1 Queries SQL

 Queries SQL utilizadas no banco de dados, seja para criação das tabelas utilizadas, para as *triggers* ou mesmo para os comandos gerais de select, update e delete. Consistem nas queries para criação da tabela de HAE, tabela de data das HAEs e a tabela relatório. Todas as queries se encontram no Anexo A.

- *Trigger* **de** *insert* **relacionado a tabela de HAE:** Trigger que insere os dados específicos do usuário, assim como o horário, na tabela de logs, ao realizar a ação de inserir dados na tabela de HAE.
- *Trigger* **de** *update* **relacionado a tabela de HAE:** Trigger que insere os dados específicos do usuário, assim como o horário, na tabela de logs, ao realizar a ação de alterar os dados na tabela de HAE.
- *Trigger* **de** *delete* **relacionado a tabela de HAE:** Trigger que insere os dados específicos do usuário, assim como o horário, na tabela de logs, ao realizar a ação de excluir dados da tabela de HAE. DROP TABLE TABFA4\_S\_Protocolo\_HAE;

# • **TABFA4\_JN\_Protocolo\_Relatorio**

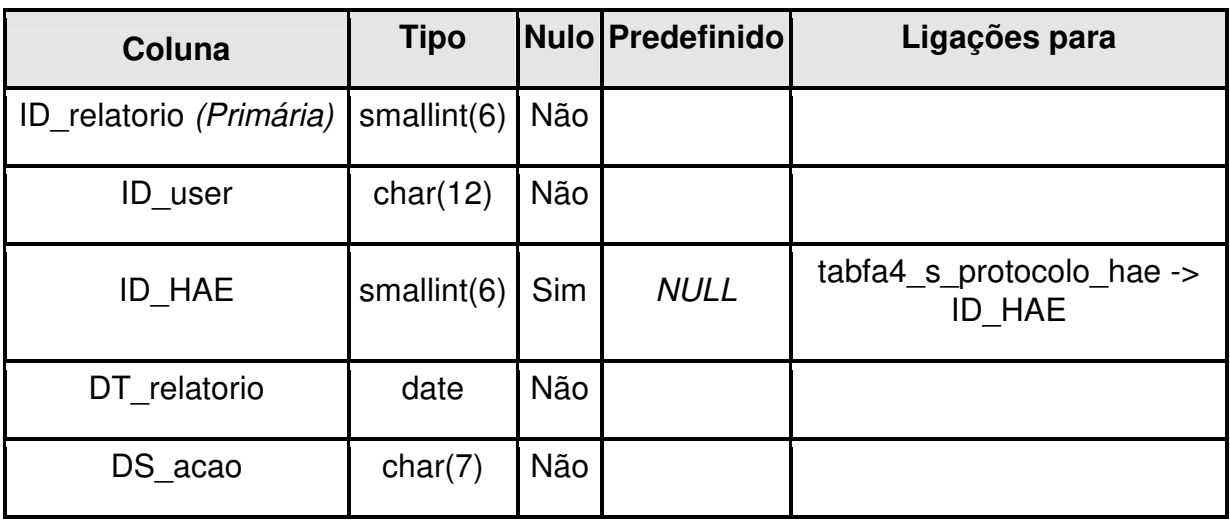

### Tabela 11 – Tabela de relatórios

Fonte: Autoria própria.

# • **Índices TABFA4\_JN\_Protocolo\_Log**

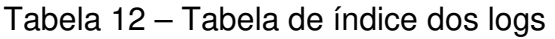

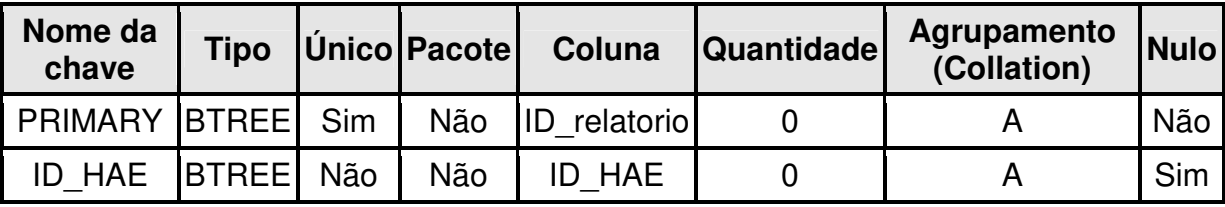

# • **TABFA4\_S\_Protocolo\_HAE**

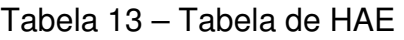

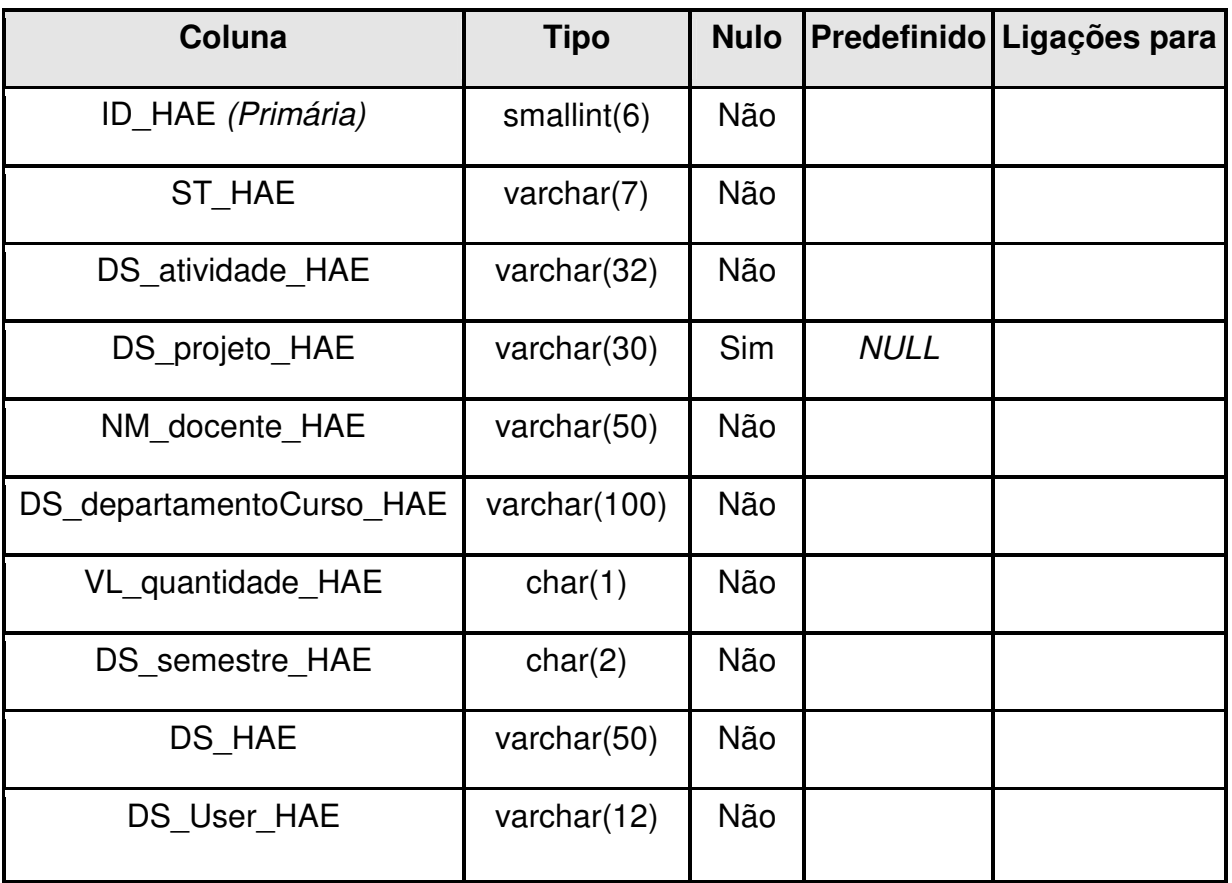

Fonte: Autoria própria.

## • **Índices**

### Tabela 14 – Tabela de índices da HAE

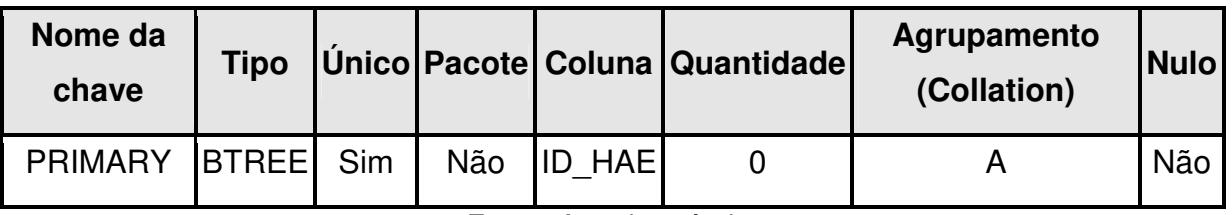

## • **TABFA4\_S\_data**

## Tabela 15 – Tabela de data das HAEs

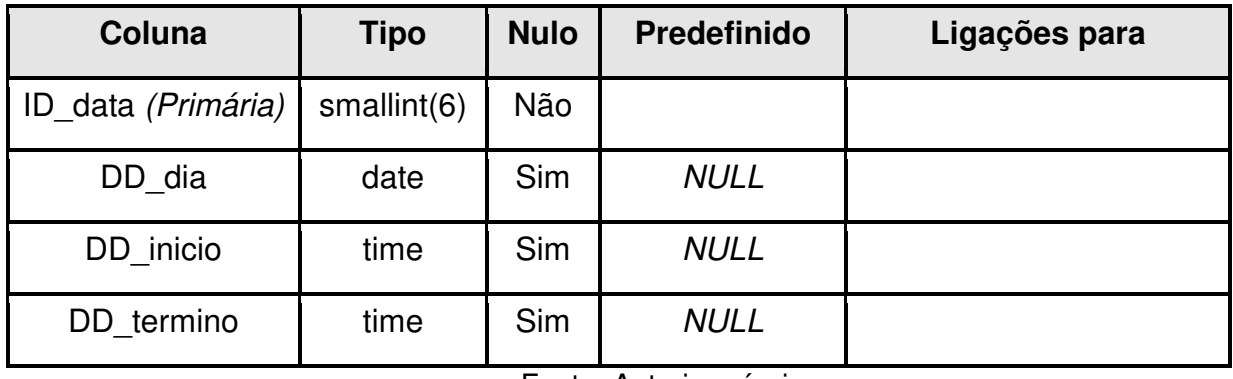

Fonte: Autoria própria.

• **Índices**

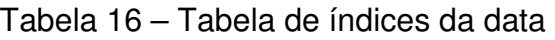

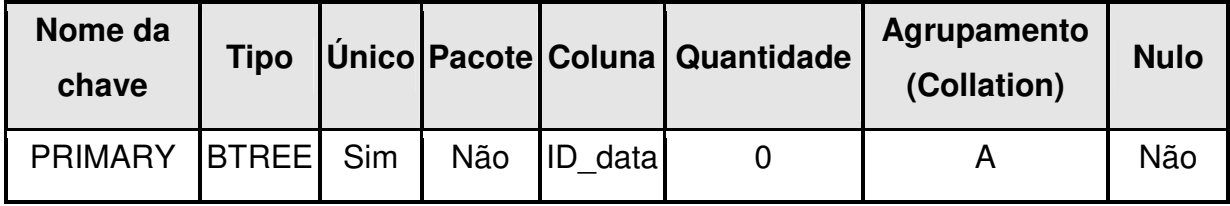

Fonte: Autoria própria

### • **TABFA4\_S\_HAE\_data**

## Tabela 17 – Tabela de relação HAE e Data

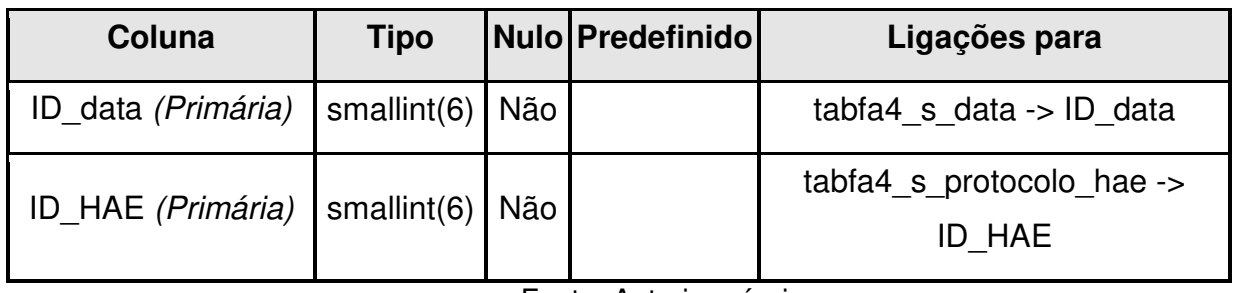

## • **Índices**

| Nome da<br>chave | <b>Tipo</b>    |     |     |                 | Unico Pacote Coluna Quantidade | Agrupamento<br>(Collation) | <b>Nulol</b> |
|------------------|----------------|-----|-----|-----------------|--------------------------------|----------------------------|--------------|
| <b>PRIMARY</b>   | <b>IBTREEI</b> | Sim | Não | ID data         |                                |                            | Não          |
|                  |                |     |     | <b>HAE</b><br>D |                                |                            | Não          |
| ID HAE           | <b>IBTREEI</b> | Não | Não | ID HAEI         |                                |                            | Não          |

Tabela 18 – Tabela de índices da tabela de relação HAE e Data

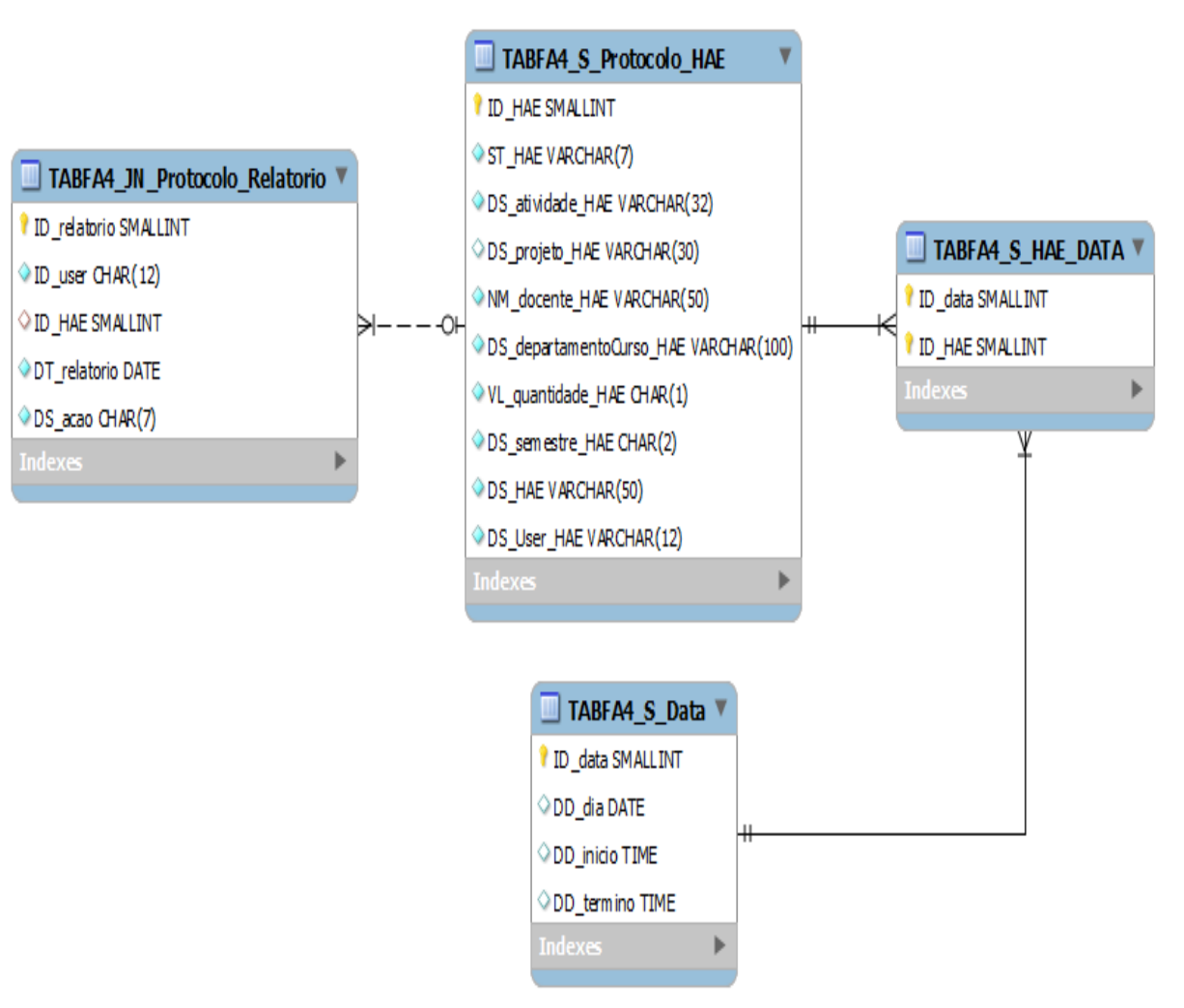

Figura 6 - MREL

Fonte: Autoria própria.

### **3.6 Testes de funcionalidade**

# • **Criação de protocolos**

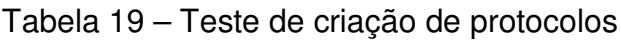

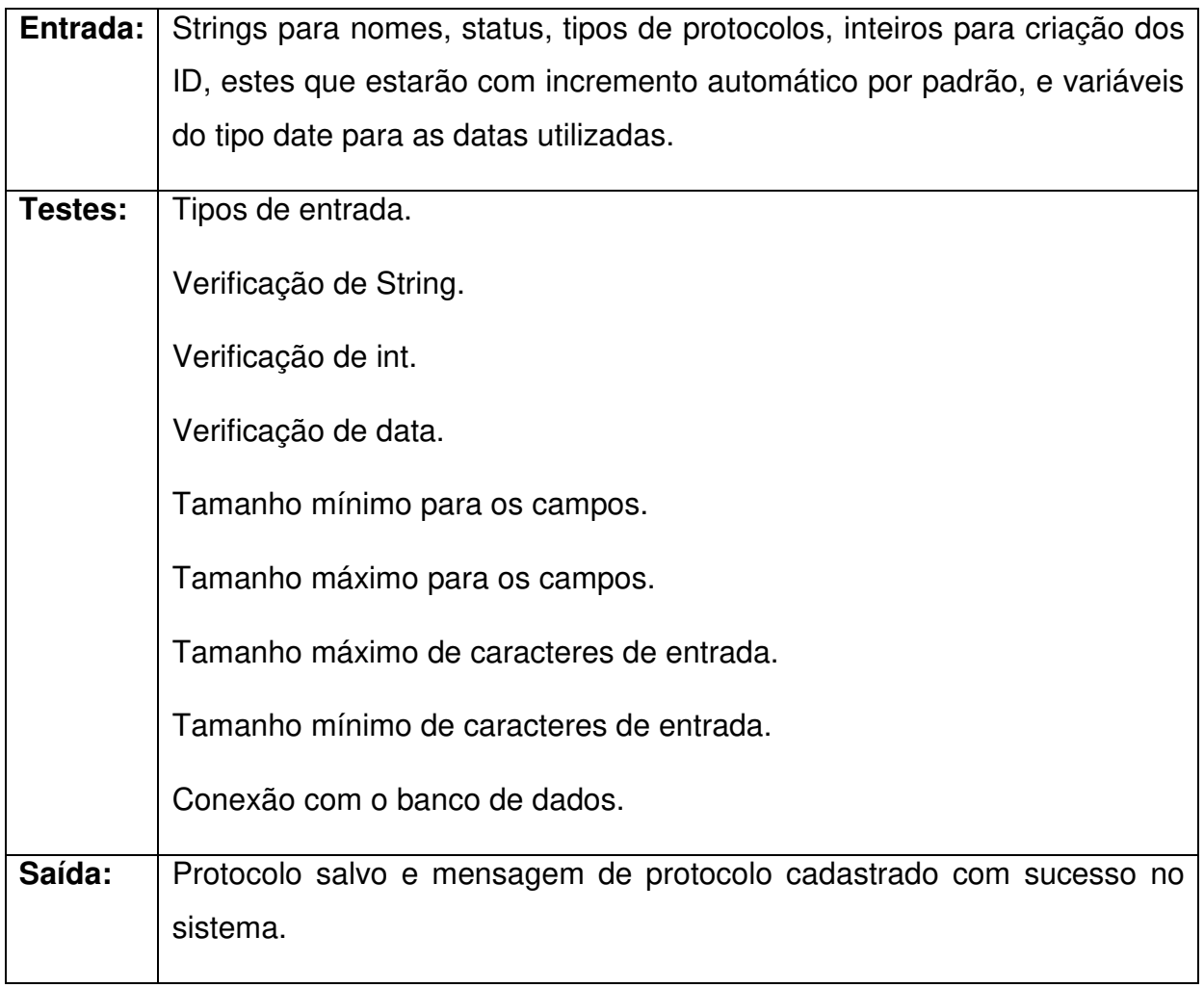

# • **Alteração de protocolos**

# Tabela 20 – Teste de alteração de protocolos

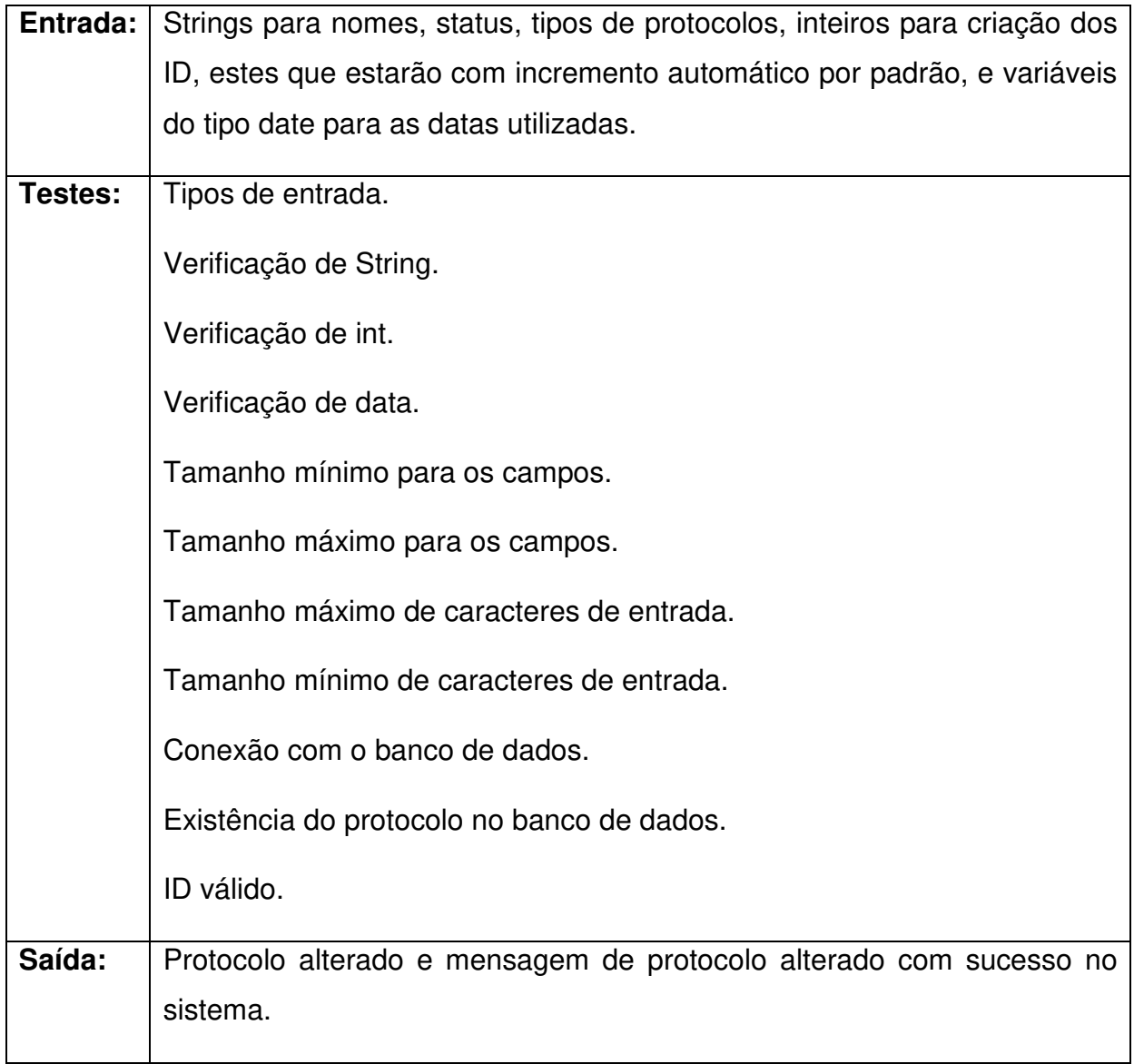

## • **Excluir protocolos**

## Tabela 21 – Teste de exclusão de protocolos

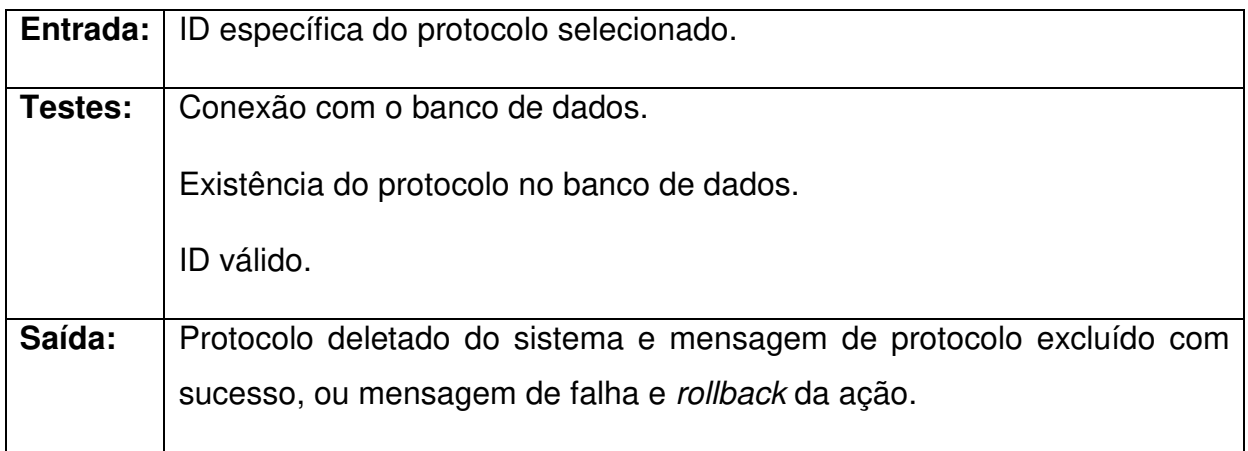

Fonte: Autoria própria.

## • **Pesquisar protocolos**

### Tabela 22 – Teste de pesquisa de protocolos

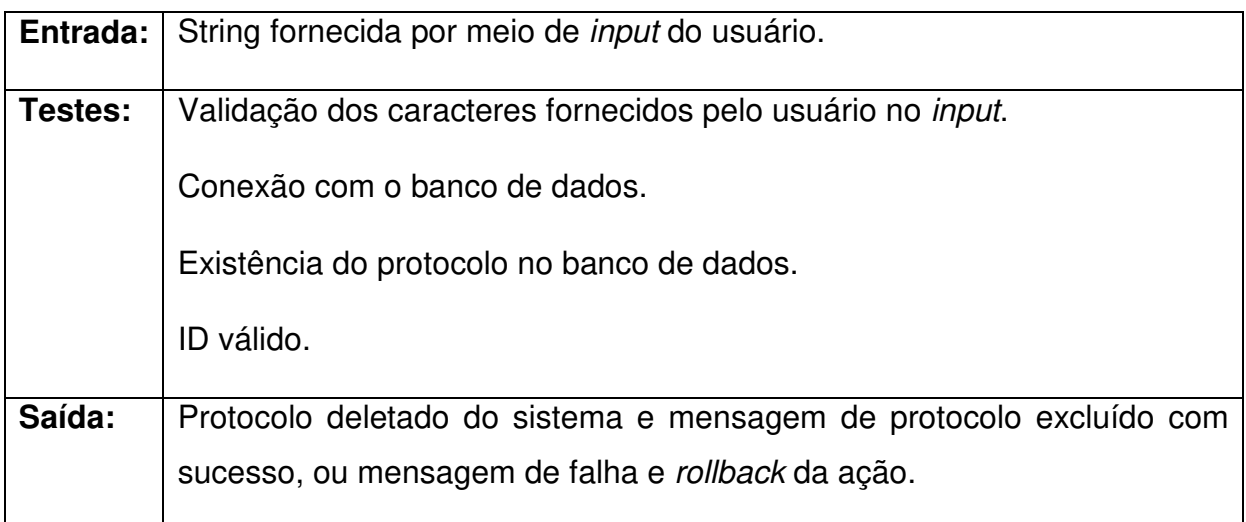

### **3.7 Testes para aplicação web**

Acessos por parte da página de login:

- Página de administrador;
- Página inicial.

Acesso por parte da página de administrador:

• PDF dos relatórios.

Acesso por parte da página inicial:

- Página de criação;
- Página de edição;
- Página de pesquisa;
- Página de ajuda;
- Página sobre;
- Página de log on.

Acesso por parte da página de criação:

- Página inicial;
- Página de edição;
- Página de pesquisa;
- Página de ajuda;
- Página sobre;
- Página de log on.

Acesso por parte da página de edição:

- Página de criação;
- Página de inicial;
- Página de pesquisa;
- Página de ajuda;
- Página sobre;
- Página de log on.

Acesso por parte da página de pesquisa:

- Página de criação;
- Página de edição;
- Página de inicial;
- Página de ajuda;
- Página sobre;
- Página de log on.

Acesso por parte da página ajuda:

- Página de criação;
- Página de edição;
- Página de pesquisa;
- Página de inicial;
- Página sobre;
- Página de log on.

Acesso por parte da página de sobre:

- Página de criação;
- Página de edição;
- Página de pesquisa;
- Página de ajuda;
- Página inicial;
- Página de log on.

# **4 RESULTADOS DE DISCUSSÕES**

### **4.1 Software e usabilidade**

### • **Tela de logon:**

 Tela principal do software, exibindo dois campos de input para captura, e verificação, do usuário e senha (após acionar o botão). Página acessada, inicialmente, independente da entrada feita pelo usuário quanto à URL.

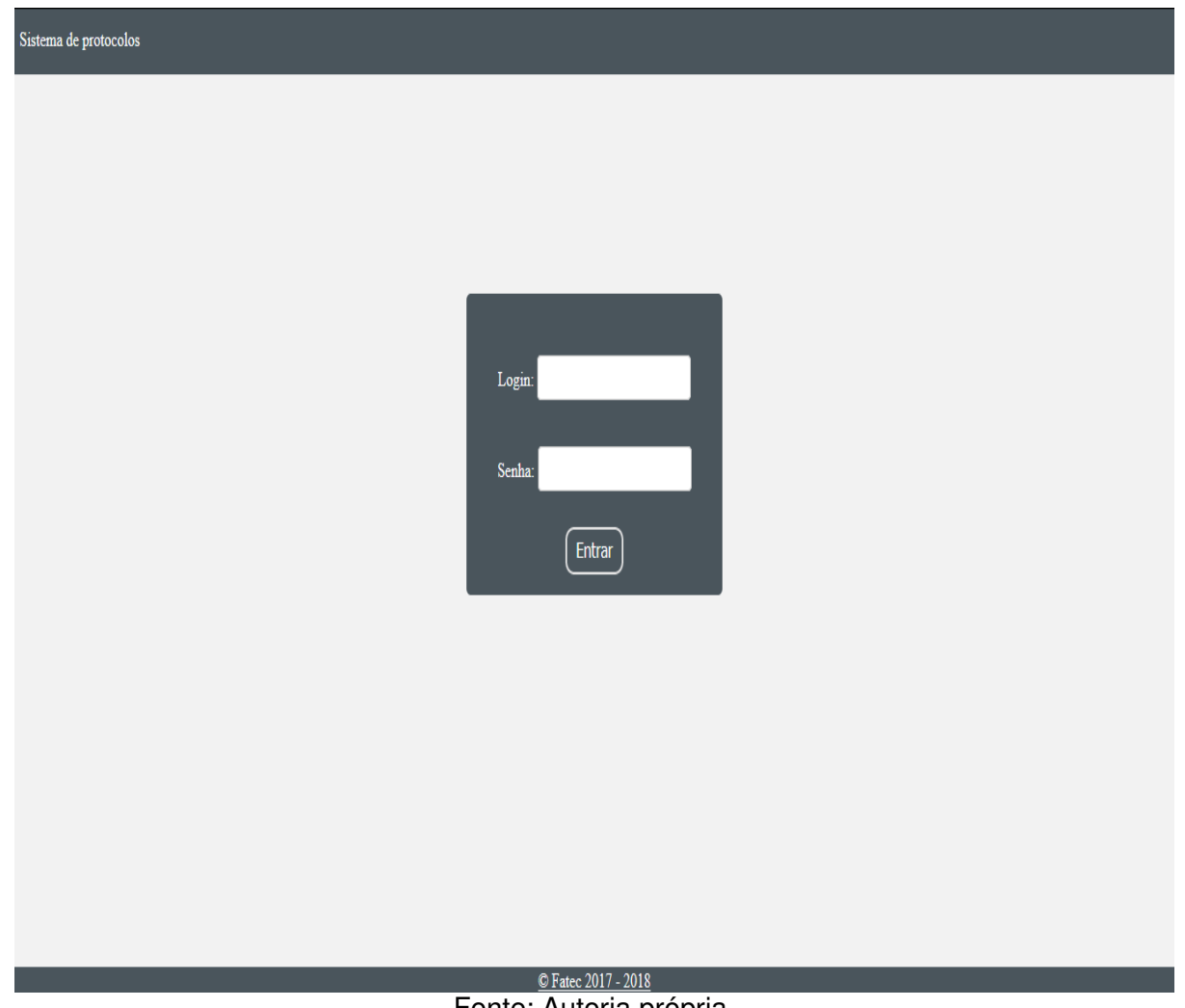

Figura 7 – Tela de logon

Fonte: Autoria própria.

#### • **Tela de início:**

 Tela inicial do software, liberada após confirmação do cadastro ser referente ao usuário do tipo professor. Possui, apenas, uma apresentação e a imagem do calendário acadêmico referente ao semestre atual.

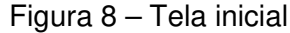

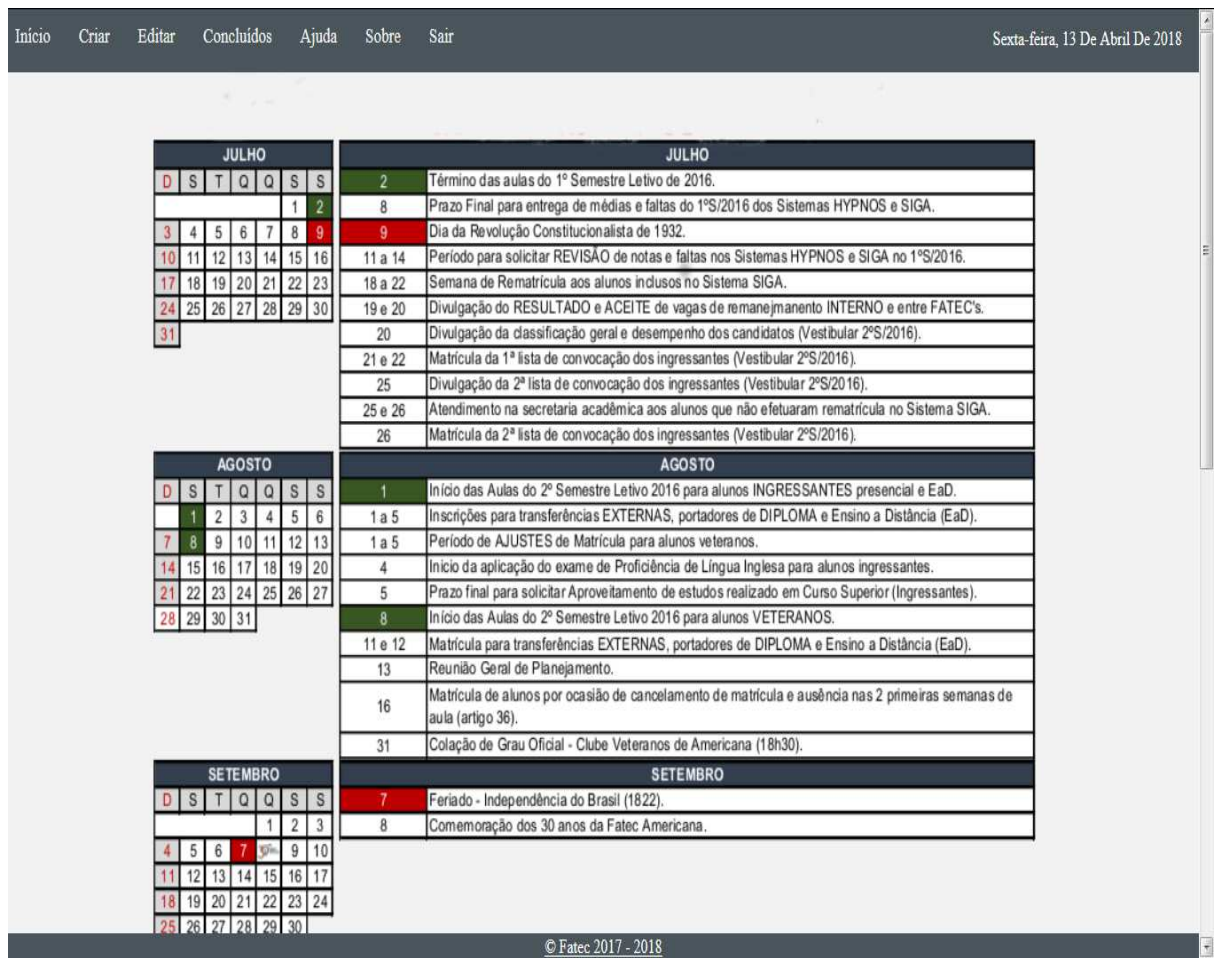

#### • **Tela para criação de protocolos:**

 Tela principal do software, contendo campos para input, por parte do usuário, das informações referentes à HAE. Mostrando os campos de input citados nos capítulos anteriores, junto do botão de criar HAE, este que, por sua vez, realiza a verificação dos campos, valida os dados e responde com uma mensagem de erro ou sucesso.

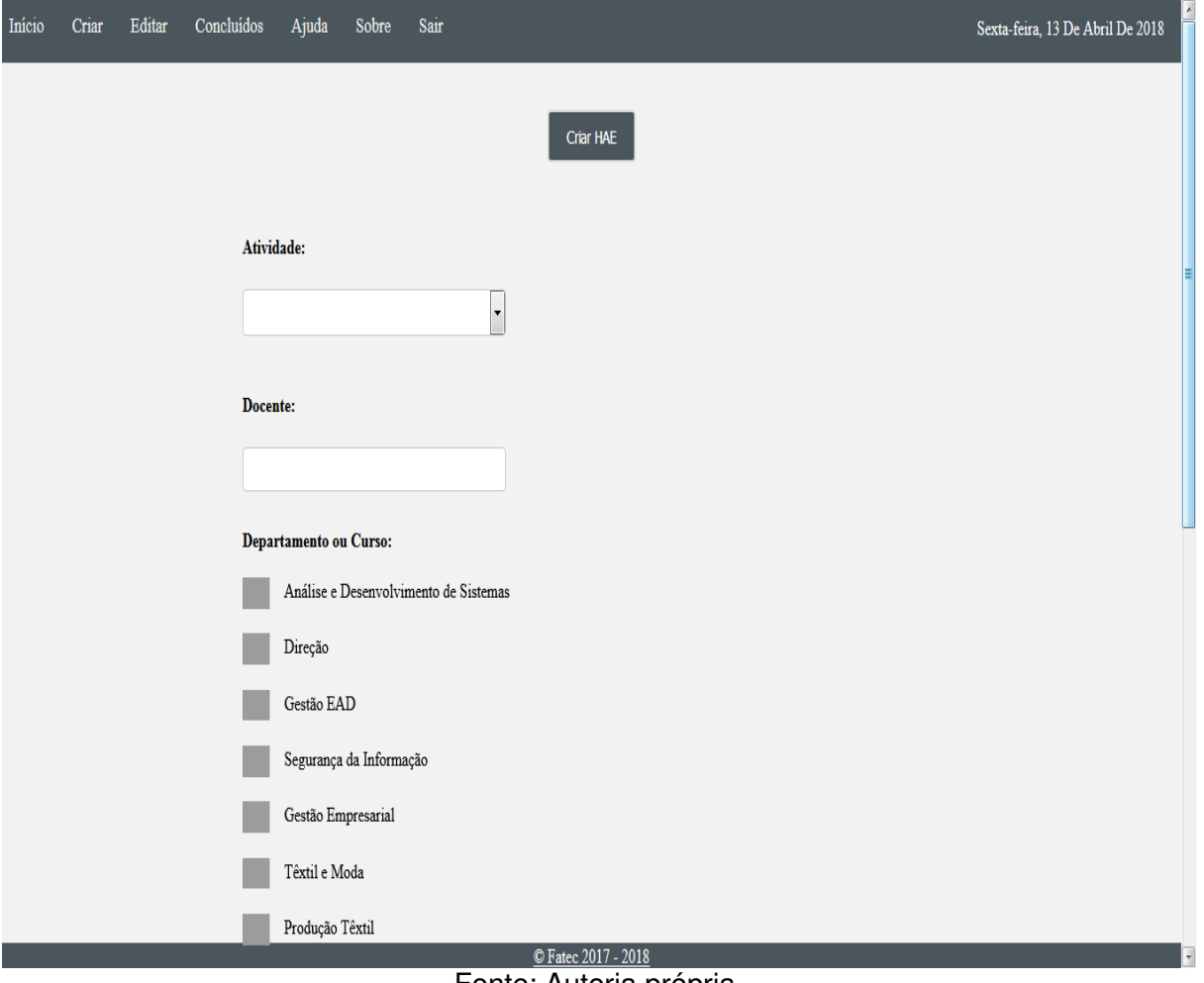

Figura 9 - Tela de criação de protocolos

Fonte: Autoria própria.

#### • **Tela de pesquisa de HAEs em aberto:**

 Tela do software que lista todos os protocolos criados, que possuem status de abertos, por meio do output dos dados do banco de dados em uma tabela HTML. Junto aos dados da tabela, encontram-se dois botões, por HAE, com a finalidade de editar ou deletar a HAE (respectivamente). Assim como, um campo de *input* para pesquisar HAEs por qualquer uma das colunas (ID, data, docente etc.), onde a pesquisa é iniciada por meio do botão "pesquisar" e esvaziada por meio do botão "limpar"

| Início         | Criar        | Editar        | Concluídos<br>Ajuda<br>Sair<br>Sobre |                            |                                                    |                | Sexta-feira, 13 De Abril De 2018 |
|----------------|--------------|---------------|--------------------------------------|----------------------------|----------------------------------------------------|----------------|----------------------------------|
|                |              |               |                                      |                            | [Limpar]<br>Pesquisar                              |                |                                  |
| Ação           | $\mathbf{D}$ | <b>Status</b> | Atividade                            | <b>Docente</b>             | Departamento                                       | Data de início | Descrição                        |
| 0<br>0         | 50           | Aberta        | Projeto de Graduação (TCC/TG)        | ação                       | ADS, Direção, Gestão EAD, SI                       | 2018-05-05     | qwdqawd                          |
| $\bullet$<br>0 | 51           | Aberta        | Estágio Supervisionado               | Anna                       | ADS, Direção, Gestão EAD, SI                       | 2018-05-05     | qweqwe                           |
| 0<br>0         | 52           | Aberta        | Estágio Supervisionado               | <b>TIT</b>                 | ADS, Direção, Gestão EAD, SI                       | 2018-05-05     | qwetr                            |
| $\bullet$<br>0 | 53           | Aberta        | Estágio Supervisionado               | aç                         | ADS, Direção, Gestão EAD, SI                       | 2018-05-05     | qweqwe                           |
| 0              | 54           | Aberta        | Proieto de Graduação (TCC/TG)        | awd<br>© Fatec 2017 - 2018 | ADS. Direcão. Gestão EAD<br>Fanta: Autoria prápria | 2018-05-05     | agga                             |

Figura 10 – Tela de pesquisa de HAEs

#### • **Tela para edição de HAE:**

 Tela iniciada ao acionar o botão de edição na tela de edição de protocolos. Possui outputs baseados nos campos da HAE escolhida, onde os mesmos podem ser editados pelo usuário, ou mesmo o status atualizado para "Fechado", fazendo com que a HAE passa para o armazenamento final. Os botões encontrados nesta tela são, respectivamente, de voltar para a tela anterior e para confirmar a edição dos dados, realizando a atualização dos dados no banco de dados.

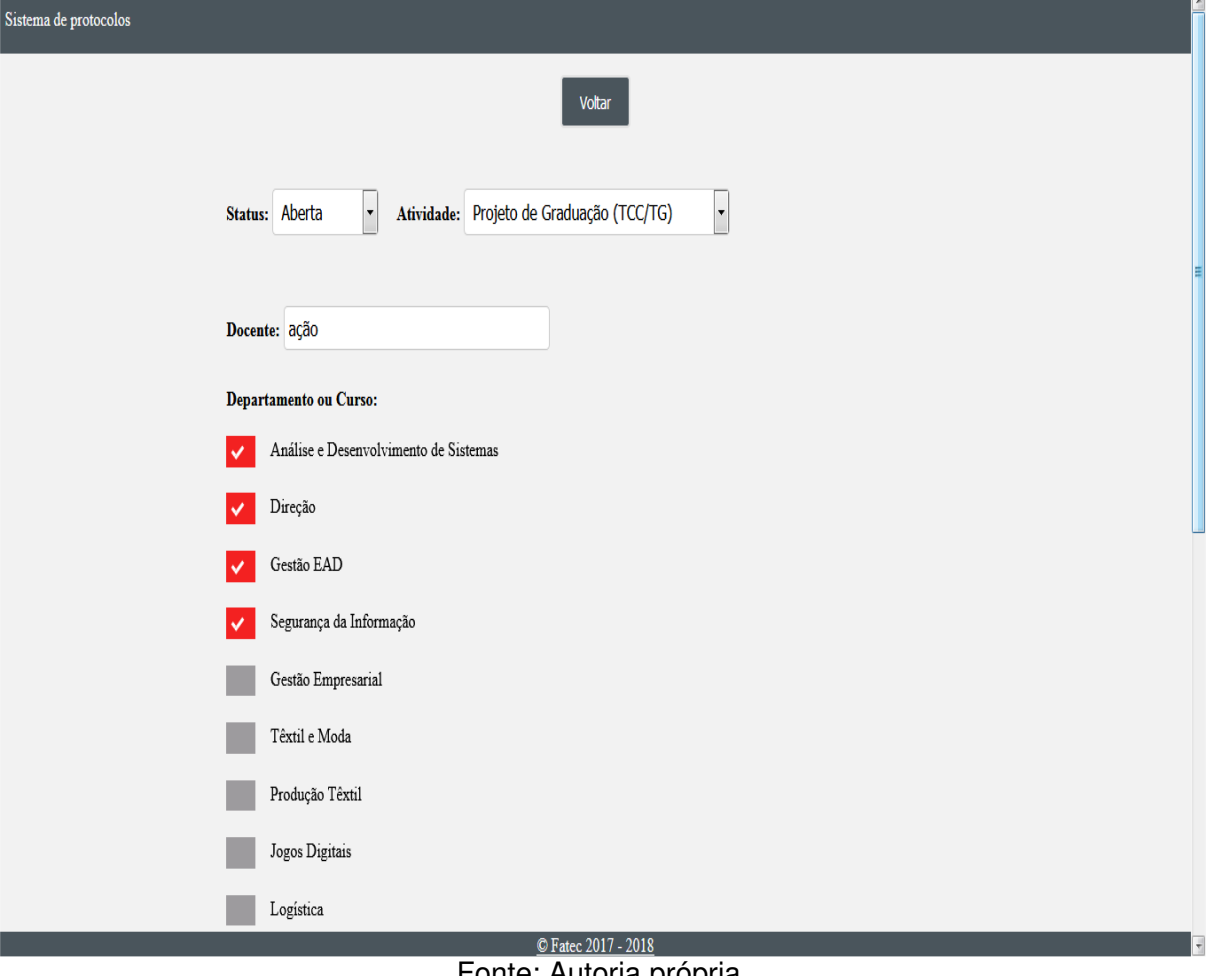

Figura 11 – Tela de edição das HAEs

Fonte: Autoria propria.

#### • **Tela de pesquisa de HAEs prontas:**

 Tela semelhante à tela de pesquisa de HAEs em aberto, onde a tabela HTML é preenchida pelo output dos dados no banco de dados, mas apenas as HAEs com status "Fechada" são listadas. Ademais, cada HAE possui um botão para transformar os dados do banco de dados no formato de protocolo HAE utilizado pela instituição. Junto de, finalmente, o campo de input para texto de pesquisa, com os botões para pesquisar e limpar tais informações provindas do usuário.

| Início                         | Criar           | Editar        | Concluídos<br>Ajuda | Sobre | Sair           |                                           | Sexta-feira, 13 De Abril De 2018 |           |                          |
|--------------------------------|-----------------|---------------|---------------------|-------|----------------|-------------------------------------------|----------------------------------|-----------|--------------------------|
|                                |                 |               |                     |       |                | Pesquisar<br>Limpar                       |                                  |           |                          |
| Ação                           | $\mathbf{D}$    | <b>Status</b> | <b>Atividade</b>    |       | <b>Docente</b> | Departamento                              | Data de início                   | Descrição |                          |
| $\bullet$                      | 19              | Fechada       | <b>TCC</b>          |       | Anna           | ADS, GE, SI, Têxtil e Moda, JD, Logística | $0000 - 00 - 00$                 |           |                          |
| O                              | 20              | Fechada       | <b>TCC</b>          |       | Anna           | ADS, GE, SI, Têxtil e Moda, JD            | $0000 - 00 - 00$                 |           |                          |
| $\boldsymbol{\mathsf{\Theta}}$ | 21              | Fechada       | <b>TCC</b>          |       | Anna           | ADS, GE, SI, Têxtil e Moda                | $0000 - 00 - 00$                 |           |                          |
| $\bm{\mathbb{C}}$              | 22              | Fechada       | <b>TCC</b>          |       | Anna           | ADS, GE, Têxtil e Moda, JD, Logística     | $0000 - 00 - 00$                 |           |                          |
| $\bullet$                      | 23              | Fechada       | <b>TCC</b>          |       | Anna           | ADS, GE, Têxtil e Moda, JD                | $0000 - 00 - 00$                 |           |                          |
| $\bm{\mathbb{C}}$              | $\overline{24}$ | Fechada       | <b>TCC</b>          |       | Anna           | ADS, GE, Têxtil e Moda                    | $0000 - 00 - 00$                 |           |                          |
| $\bullet$                      | 25              | Fechada       | <b>TCC</b>          |       | Anna           | ADS, Têxtil e Moda, JD, Logística         | $0000 - 00 - 00$                 |           |                          |
|                                |                 |               |                     |       |                | © Fatec 2017 - 2018                       |                                  |           | $\overline{\phantom{a}}$ |

Figura 12 – Tela de pesquisa de HAEs prontas

### • **Tela de ajuda do software:**

 Tela destinada em ajudar o usuário em suas dúvidas corriqueiras quanto à utilização do software em seu dia-a-dia. Possuindo, apenas, um botão respectivo em uma função do software, onde, ao ser acionado, exibe um output em texto tutorial para o usuário.

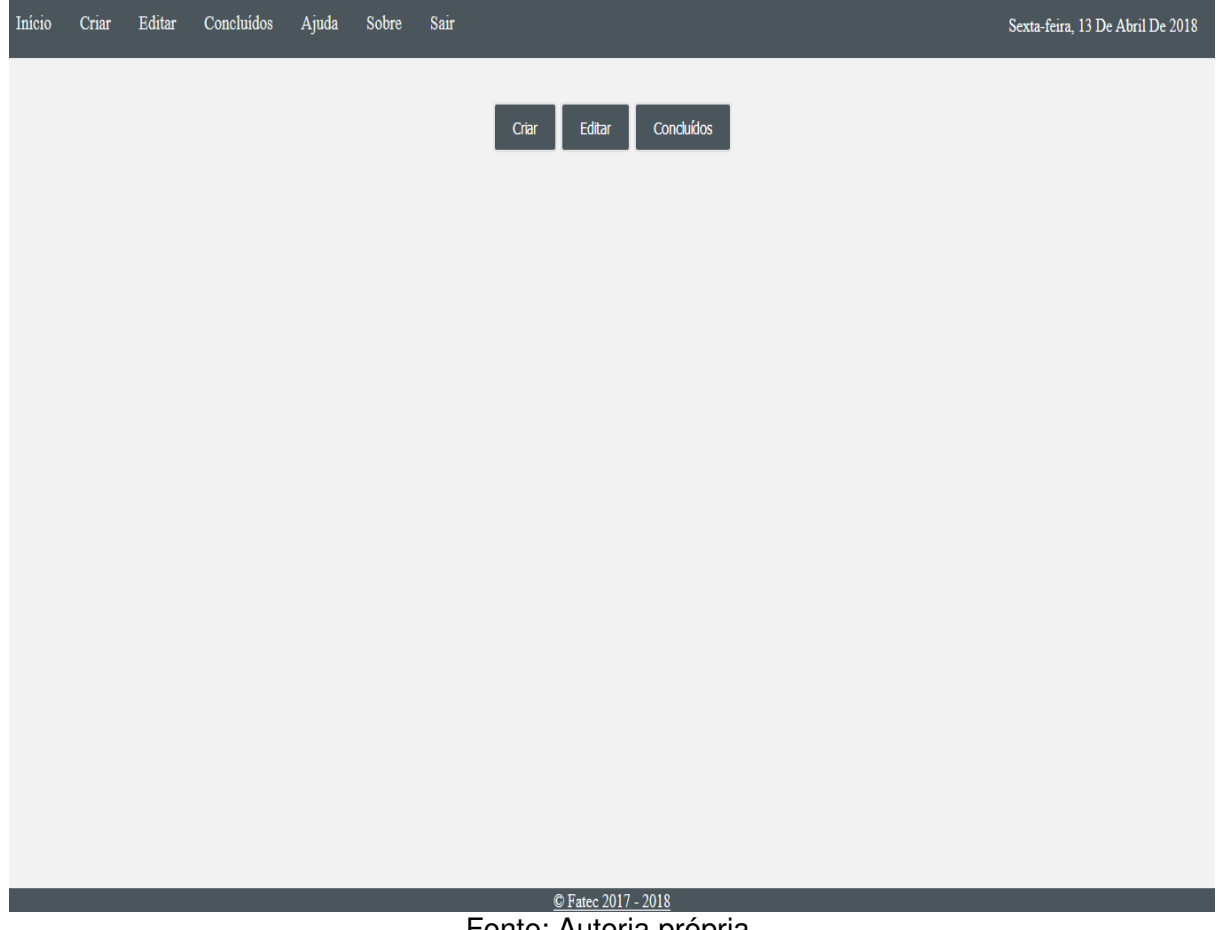

Figura 13 – Tela de ajuda

Fonte: Autoria própria.

#### • **Tela de relatórios de ações:**

 Tela que exibe um relatório geral das ações realizadas no software por parte do usuário. Consiste, basicamente, de um output dos dados numa tabela HTML da ação realizada, junto do ID do usuário ator e ID da HAE alvo da ação. A tela também possui três botões: um para gerar o PDF das informações descritas a priori; um botão para pesquisar um relatório específico, tendo input por parte do administrador e um botão para limpar a pesquisa, retornando ao estado inicial da página. Por fim, o menu desta página específica aos administradores possui um botão de log out.

| Sair                   |                |                     |                                |               |
|------------------------|----------------|---------------------|--------------------------------|---------------|
|                        |                |                     |                                |               |
|                        |                |                     | (Pesquisar) (Limpar)           |               |
|                        |                | $\bullet$           |                                |               |
|                        |                |                     |                                |               |
| $\mathbf{I}\mathbf{D}$ | $ID$ $\rm HAE$ | Data                | Ação                           | Usuário       |
| $\sqrt{2}$             | 16             | 2017-11-16          | <b>Insert</b>                  |               |
| $\boldsymbol{6}$       | 18             | $2017 - 11 - 16$    | <b>Insert</b>                  | : <b>user</b> |
| 31                     | $22\,$         | 2017-11-16          | Insert                         | <b>User</b>   |
| 32                     | 22             | 2017-11-16          | Update                         | <b>User</b>   |
| 34                     | 22             | 2017-11-16          | <b>Delete</b>                  | <b>User</b>   |
| 35                     | 23             | $2017 - 11 - 16$    | <b>Insert</b>                  | <b>User</b>   |
| 36                     | 23             | $2017 - 11 - 16$    | Update                         | <b>User</b>   |
| 37                     | 23             | 2017-11-16          | <b>Delete</b>                  | <b>User</b>   |
| 38                     | $21\,$         | $2017 - 11 - 22$    | <b>Insert</b>                  | <b>User</b>   |
| 39                     | 21             | 2017-11-22          | Update                         | <b>User</b>   |
| 40                     | 21             | 2017-11-22          | $\label{eq:2} \textbf{Update}$ | <b>User</b>   |
| 41                     | 22             | 2017-11-22          | Insert                         | <b>User</b>   |
| 42                     | 22             | $2017 - 11 - 22$    | Update                         | <b>User</b>   |
|                        |                | © Fatec 2017 - 2018 |                                |               |

Figura 14 – Tela de relatórios

Fonte: Autoria própria.

## • **PDF de uma HAE pronta:**

 Resultado em formato PDF, da geração dos dados do banco de dados de uma HAE finalizada.

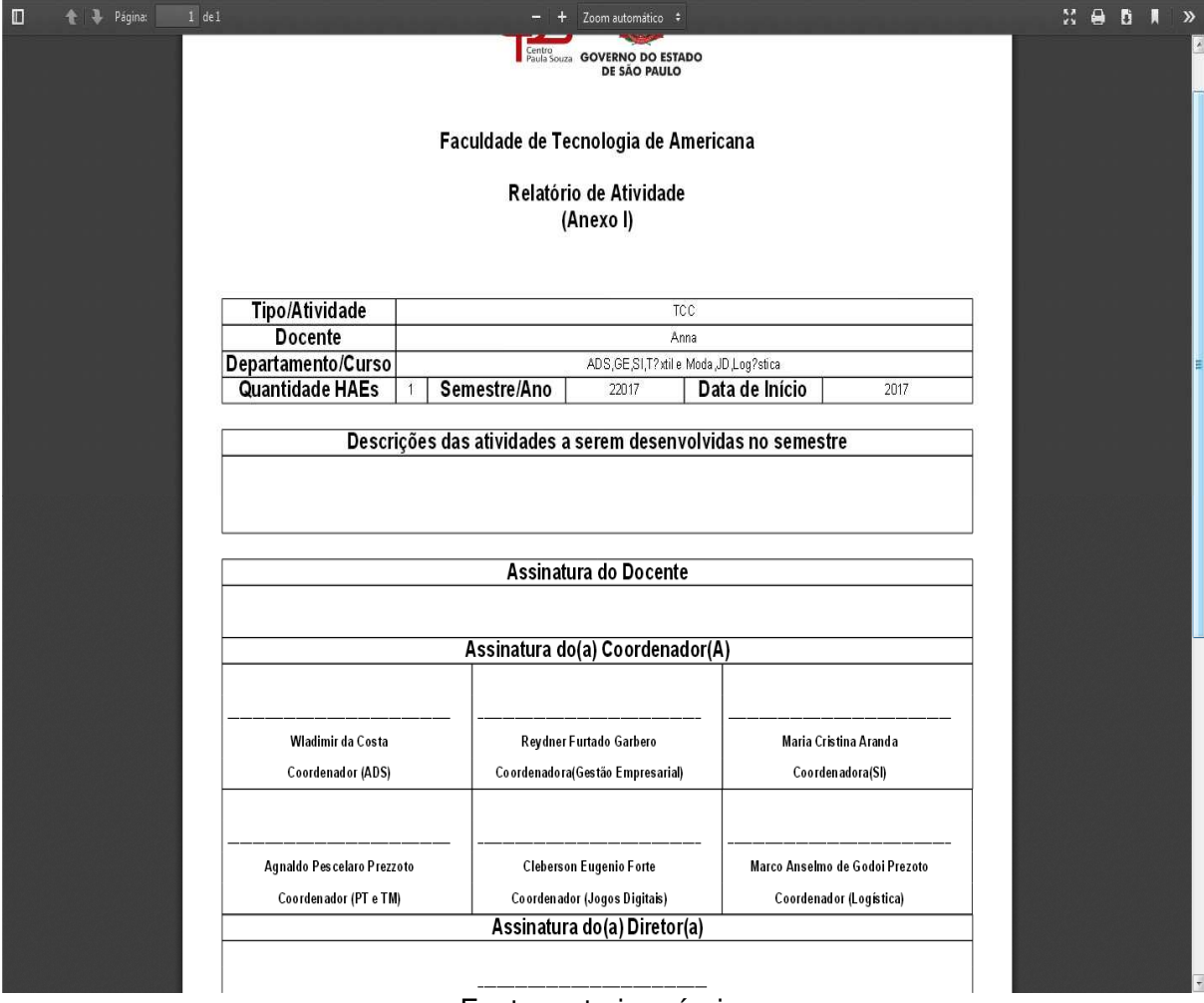

Figura 15 – Tela de PDF de uma HAE

#### • **PDF dos relatórios:**

 Resultado em PDF da tabela de relatórios, mostrado em formato específico para os relatórios de HAE.

|                     | Centro<br>Paula Souza                  | <b>GOVERNO DO ESTADO<br/>DE SÃO PAULO</b> | Faculdade de Tecnologia de Americana |               |  |
|---------------------|----------------------------------------|-------------------------------------------|--------------------------------------|---------------|--|
|                     |                                        | Relatório.                                |                                      |               |  |
| <b>ID relatório</b> | <b>Usuário</b>                         | <b>ID HAE</b>                             | Data da ação                         | Ação          |  |
| 5                   |                                        | 16                                        | 2017-11-16                           | Insert        |  |
| $6\phantom{.}6$     | :user                                  | 18                                        | 2017-11-16                           | Insert        |  |
| 31                  | <b>User</b>                            | 22                                        | 2017-11-16                           | Insert        |  |
| 32                  | <b>User</b>                            | 22                                        | 2017-11-16                           | <b>Update</b> |  |
| 34                  | <b>User</b>                            | 22                                        | 2017-11-16                           | Delete        |  |
| 35                  | <b>User</b>                            | 23                                        | 2017-11-16                           | <b>Insert</b> |  |
| 36                  | <b>User</b>                            | 23                                        | 2017-11-16                           | <b>Update</b> |  |
| 37                  | <b>User</b>                            | 23                                        | 2017-11-16                           | <b>Delete</b> |  |
| 38                  | <b>User</b>                            | 21                                        | 2017-11-22                           | Insert        |  |
| 39                  | <b>User</b>                            | 21                                        | 2017-11-22                           | <b>Update</b> |  |
| 40                  | <b>User</b>                            | 21                                        | 2017-11-22                           | <b>Update</b> |  |
| 41                  | User                                   | 22                                        | 2017-11-22                           | Insert        |  |
| 42                  | <b>User</b>                            | 22                                        | 2017-11-22                           | <b>Update</b> |  |
| 43                  | User                                   | 23                                        | 2017-11-22                           | <b>Insert</b> |  |
| 44                  | <b>User</b>                            | 23                                        | 2017-11-22                           | <b>Update</b> |  |
| 45                  | User                                   | 24                                        | 2017-11-30                           | <b>Insert</b> |  |
| 46                  | <b>User</b>                            | 24                                        | 2017-11-30                           | <b>Update</b> |  |
| 47                  | User                                   | 23                                        | 2017-12-02                           | <b>Update</b> |  |
| 48                  | <b>User</b><br>Fonte: Autoria própria. | $\overline{25}$                           | 2017-12-02                           | Insert        |  |

Figura 16 – Tela de PDF dos relatórios

#### • **Tela com informações sobre o autor:**

 Tela com a única funcionalidade de informar, brevemente, informações sobre o autor. Com intuito de contato e padronização de software.

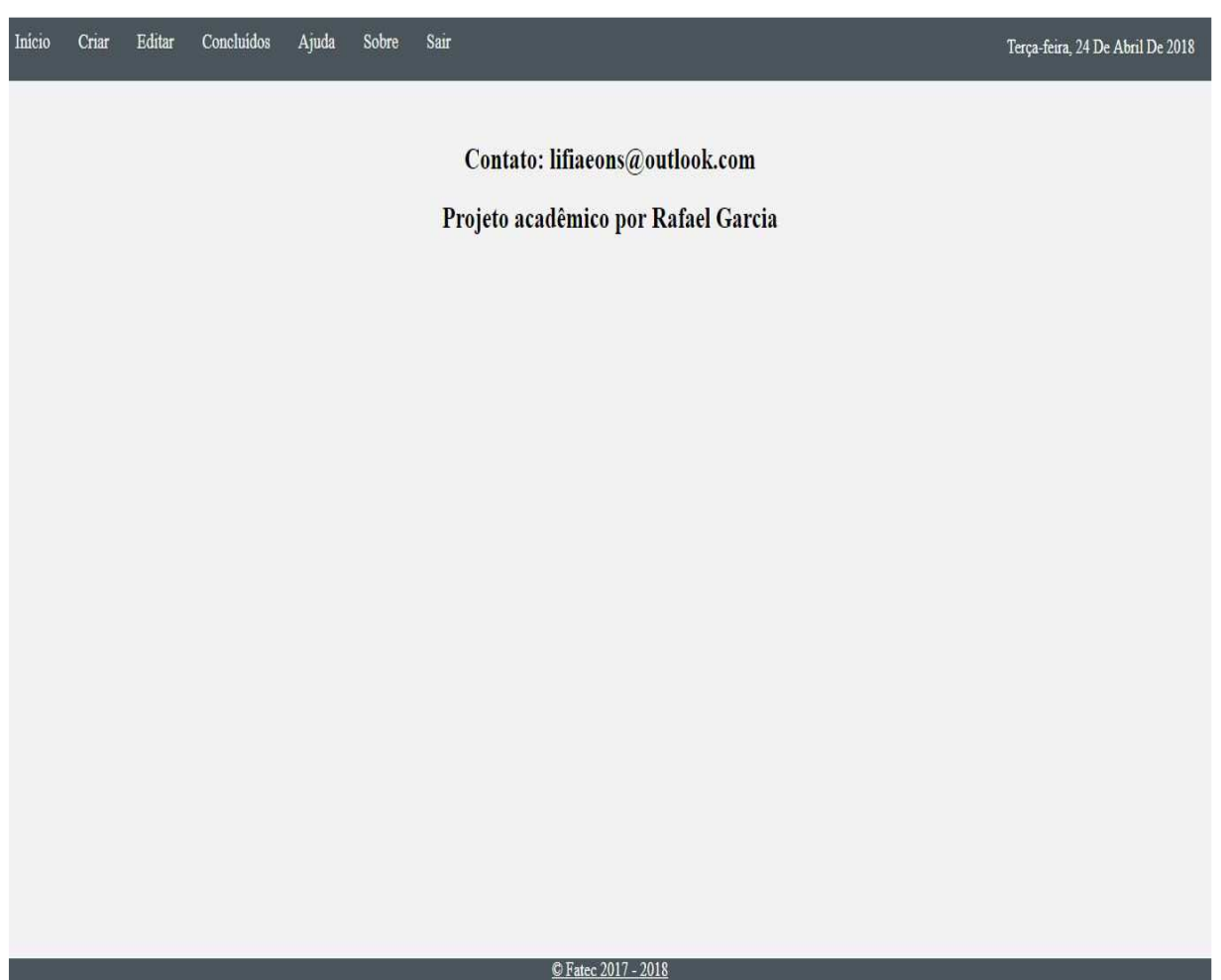

Figura 17 – Tela sobre o autor
## **5. CONSIDERAÇÕES FINAIS**

 Ao final do presente trabalho, considerando-se a parte de engenharia como um todo, a criação, gerência e manutenção do banco de dados, junto do desenvolvimento em si, acompanhado das métricas de boa programação, e seguindo-se as aplicações de segurança, tanto no código, quanto no banco de dados. Conclui-se que, considerando os levantamentos escritos anteriormente e a documentação em si do trabalho, o software atingiu os objetivos propostos pelo usuário final, cliente e demais stakeholders participantes. Sendo uma ferramenta pronta para uso e gerenciamento.

### **6. REFERÊNCIAS**

ALPINE LINUX DEVELOPMENT TEAM. **About.** 2008-2017. Disponível em: <https://alpinelinux.org/about/>. Acesso em: 26 de outubro de 2017, ás 15:04.

ALPINE LINUX DEVELOPMENT TEAM, 2008-2018. **Setting Up Apache with PHP.**  21 de setembro de 2017. Disponível em: <https://wiki.alpinelinux.org/wiki/Setting\_Up\_Apache\_with\_PHP>. Acesso em: 26 de outubro de 2017, ás 11:07.

SHARON, Tomer. **Lean, mean UX:** the mindset you need to develop products that people desire. 9 de julho de 2013. Disponível em: <https://speakerdeck.com/tsharon/mean-lean-ux>. Acesso em: 09 de março de 2018, ás 09h08min.

FPDF Library. **What is FPDF?.** 2018. Disponível em: <http://www.fpdf.org/>. Acesso em: 01 de março de 2018, ás 09h35.

MICROSOFT, 2018. **Visual Studio Code.** Disponível em: <https://code.visualstudio.com/>. Acesso em: 16 de abril de 2018, ás 08h50min.

HO, Don, 2016. **About.** Disponível em: <https://notepad-plus-plus.org/>. Acesso em: 16 de abril de 2018, ás 08h51min.

OMG UML®, 2018. **UML Class and Object Diagram Overview.** Disponível em: <https://www.uml-diagrams.org/class-diagrams-overview.html>. Acesso em: 28 de fevereiro de 2018, ás 11h30min.

OMG UML®, 2018. **UML Use Case Diagram.** Disponível em: <https://www.umldiagrams.org/use-case-diagrams.html>. Acesso em: 28 de fevereiro de 2018, ás 11h33min.

OMG UML®, 2018. **UML Activity Diagram.** Disponível em: <https://www.umldiagrams.org/activity-diagrams.html>. Acesso em: 28 de fevereiro de 2018, ás 11h35min.

OMG UML®, 2018. **UML Sequence Diagram.** Disponível em: <https://www.umldiagrams.org/sequence-diagrams.html>. Acesso em: 28 de fevereiro de 2018, ás 11h37min.

OBJECT MANAGEMENT GROUP, 2018. **About the Unified Modeling Language Specification Version 2.5.** 2015. Disponível em: <http://www.omg.org/spec/UML>. Acesso em: 23 de nov. 2017, ás 11h.

OBJECT MANAGEMENT GROUP, 2018. **What is UML:** Introduction. 2005. Disponível em: <http://www.uml.org/what-is-uml.htm>. Acesso em: 23 de novembro, ás 11h01.

Apache Friends, 2018. **What is XAMPP?.** 2018. Disponível em: <https://www.apachefriends.org/index.html>. Acesso em: 16 de abril de 2018, ás 09h53min.

W3C. **HTML 5.2.** 2018. Disponível em: <https://www.w3.org/TR/html52/introduction.html#introduction>. Acesso em: 16 de abril de 2018, ás 09h49min.

BOS, Bert. **WHAT IS CSS?.** 2018. Disponível em: <https://www.w3.org/Style/CSS/Overview.en.html>. Acesso em: 16 de abril de 2018, ás 09h49min.

Mozilla.org contributors, 1998-2018. **The new Firefox.** 2018. Disponível em: <https://www.mozilla.org/en-US/firefox/new/>. Acesso em: 16 de abril de 2018, ás 10h37min.

Google. **Browse fast.** 2018**.** Disponível em: <https://www.google.com/chrome/>. Acesso em: 16 de abril de 2018, ás 10h38min.

Vivaldi Technologies™, 2015-2018. **Vivaldi:** A browser for our friends. 2018. Disponível: <https://vivaldi.com/>. Acesso em: 16 de abril de 2018, ás 10h39min.

Opera software, 2018. **Fast, secure, easy-to-use browser.** 2018. Disponível: <https://www.opera.com/>. Acesso em: 16 abril de 2018, ás 10h43min.

MICROSOFT, 2018. **Internet Explorer Downloads.** 2018. Disponível em: <https://support.microsoft.com/en-us/help/17621/internet-explorer-downloads>. Acesso em: 16 de abril de 2018, ás 10h41min.

THE PHP GROUP. **Unset.** 2001-2018. Disponível em: <http://php.net/manual/en/function.unset.php>. Acesso em: 23 nov. 2017, às 16h05min.

THE PHP GROUP. **PDOStatement:bindValue.** 2001-2018. Disponível em: <http://php.net/manual/en/pdostatement.bindvalue.php>. Acesso em: 23 nov. 2017, às 16h05min.

THE PHP GROUP. **\$ SESSION.** 2001-2018. Disponível em: <http://php.net/manual/en/reserved.variables.session.php>. Acesso em: 23 nov. 2017, às 16h05min.

THE PHP GROUP. **Sanitize Filters.** 2001-2018. Disponível em: <http://php.net/manual/en/filter.filters.sanitize.php>. Acesso em: 24 nov. 2017, às 09h23min.

THE PHP GROUP. **Predefined Constants.** 2001-2018. Disponível em: <http://php.net/manual/en/pdo.constants.php>. Acesso em: 23 nov. 2017, às 16h05min.

THE PHP GROUP. **PHP Data Objects.** 2001-2018. Disponível em: <http://php.net/manual/en/book.pdo.php>. Acesso em: 23 nov. 2017, às 16h05min.

THE PHP GROUP. **Header.** 2001-2018. Disponível em: <http://php.net/manual/en/function.header.php>. Acesso em: 23 nov. 2017, às 16h05min.

THE PHP GROUP. **Securing Session INI Settings.** 2001-2018. Disponível em: <http://php.net/manual/en/session.security.ini.php>. Acesso em: 25 nov. 2017, ás 11h53min.

Asta Community. Version 6.9. [s.l.]: Change Vision, Inc, 2006-2017.

Asta. **About Astah.** 2018. Disponível em: <http://astah.net/about-us>. Acesso em: 22 de abril de 2018, ás 22h57min.

REFSNES DATA. **PHP 5 Form Validation.** 1999-2018. Disponível em: <https://www.w3schools.com/php/php\_form\_validation.asp>. Acesso em: 23 de nov. 2017, ás 16h53min.

phpMyAdmin Contributors, **Bringing MySQL to the WEB.** 2003 – 2018. Disponível em: <https://www.phpmyadmin.net/>. Acesso em: 01 de março de 2018, ás 11h05min.

FileZilla, **Overview.** 2018. Disponível em: <https://filezilla-project.org/>. Acesso em: 16 de abril de 2018, ás 09h26min.

WELLS, Don. **Agile Software Development: A gentle introduction.** 2009. Disponível em: <http://www.agile-process.org/>. Acesso em: 16 de abril de 2018, ás 09h28min.

JAMES, Michael. **An Empirical Framework For Learning (Not a Methodology).**  2018. Disponível em: <http://scrummethodology.com/>. Acesso em: 16 de abril de 2018, ás 09h31min.

Oracle Corporation and/or its affiliates. **Introduction to InnoDB.** 2018. Disponível em: <https://dev.mysql.com/doc/refman/5.7/en/innodb-introduction.html>. Acesso em: 01 de março de 2018, ás 11h03min.

Oracle Corporation and/or its affiliates. **MySQL Workbench.** 2018. Disponível em: <https://dev.mysql.com/doc/workbench/en/>. Acesso em: 16 de abril de 2018, ás 09h24min.

THE OPEN WEB APPLICATION SECURITY PROJECT. **Cross-site Scripting (XSS).** 2001-2018. Disponível em: <https://www.owasp.org/index.php/Crosssite\_Scripting\_%28XSS%29>. Acesso em: 23 de nov. 2017, ás 17h10min

CANTOR, Murray. **Software Leadership**: A Guide to successful Software Development. 1º ed. Indianapolis: Addison-Wesley 2001.

SOMMERVILLE, Ian. **Engenharia de Software.** 8º edição, 2007.

VERGILIO, Silvia R.; EMER, Maria C. F.; JINO, Mario. Teste de Aplicações Web. In: DELAMARO, Márcio E.; MALDONADO, José C.; JINO, Mario. **Introdução ao Teste de Software.** Rio de Janeiro/RJ: Elsevier, 2007. p. 218 (Capítulo 8º).

SILBERCHATZ, Abraham; Korth, Henry F.; Sudarshan, S. **Sistema de Banco de Dados**. 3° ED. São Paulo: Pearson Makron Books, 1999.

Delamaro, Márcio E.; Maldonado, José C.; Jino, Mario. **Introdução ao teste e software.** Rio de Janeiro: Elsevier, 2007.

## **7. GLOSSÁRIO**

- CLI (Command Line Interface): Interface de linha de comando, controle do sistema operacional, ou programas, por meio de linhas de comando, sem interação com guias ou demais botões de auxílio;
- Back-end: parte voltada ao servidor e a operabilidade do software;
- Front-end: parte voltada ao usuário e a entrada e saída de dados;
- Output: Saída de dados;
- *Input*: Entrada de dados;
- Sprint: Arrancada, ou processo continuo de desenvolvimento, com um prazo visando a contemplação do desenvolvimento, junto de uma reunião com os chefes e/ou clientes;
- Scrollbar: Barras de rolagem. Presentes em diversas páginas da web, ou em softwares com um todo;
- Log on: autentificação no sistema;
- GUI (Graphic User Interface): Parte gráfica dos softwares, onde o usuário final interage com as funcionalidades do software. Possui guias, botões de auxílio e navegação intuitiva;
- Private: Variável privado, tendo seu acesso restrito a classe da qual pertence;
- EER (Enchanced Entity-relationship model): Diagrama de entidade relacional lógico das tabelas;
- UML (Unified Modeling Language): Linguagem de Modelagem Unificada;
- Queries: Linhas de código específicas de linguagens de modelagem de banco de dados, SQL;
- Stakeholders: Usuários finais, clientes e demais pessoas, e meios em geral, relacionados ao software.

# **Apêndice A**

Queries SQL

- **Criação do banco de daods:**
- CREATE DATABASE TABFA4;
	- **Criação da tabela de HAEs:**

USE TABFA4;

CREATE TABLE TABFA4\_S\_Protocolo\_HAE(

- -- Primary key da tabela HAE.
- ID\_HAE SMALLINT NOT NULL AUTO\_INCREMENT,
- -- Status da HAE, aberta/fechada

ST\_HAE VARCHAR(7) NOT NULL,

- -- Descrição das atividades da HAE.
- DS\_atividade\_HAE VARCHAR(32) NOT NULL,
- -- Descrição do projeto livre, disponível somente em caso de escolha
- DS\_projeto\_HAE VARCHAR(30),
- -- Nome do docente responsável pela HAE.

NM\_docente\_HAE VARCHAR(50) NOT NULL,

- -- Descrição do departamento ou curso da HAE.
- DS\_departamentoCurso\_HAE VARCHAR(100) NOT NULL,
- -- Quantidade de HAEs
- VL\_quantidade\_HAE CHAR(1) NOT NULL,
- -- Descrição do semestre relacionado a HAE.
- DS\_semestre\_HAE CHAR(2) NOT NULL,
- -- Descrição das atividades a serem desenvolvidas.

DS\_HAE VARCHAR(50) NOT NULL,

-- Login (AD) do usuário relacionado a HAE.

DS\_User\_HAE VARCHAR(12) NOT NULL,

-- Definição da primary key.

PRIMARY KEY (ID\_HAE)

);

#### • **Criação da tabela de data:**

USE TABFA4;

#### CREATE TABLE TABFA4\_S\_Data(

-- Primary key da tabela de datas.

ID\_data SMALLINT NOT NULL AUTO\_INCREMENT,

-- Data da HAE.

DD\_dia DATE,

-- Horário inicial da HAE.

DD inicio TIME,

-- Horário de término da HAE

DD\_termino TIME,

-- Definição da primary key

PRIMARY KEY (ID\_data)

);

#### • **Criação da tabela de HAE\_DATA**

USE TABFA4;

#### CREATE TABLE TABFA4\_S\_HAE\_DATA(

-- Foreign keys que formam a primary key composta.

ID\_data SMALLINT NOT NULL,

ID\_HAE SMALLINT NOT NULL,

-- Definição da primary key composta.

PRIMARY KEY (ID\_data, ID\_HAE),

-- Definição e referência da foreign key da tabela de HAE.

FOREIGN KEY (ID\_HAE) REFERENCES TABFA4\_S\_Protocolo\_HAE (ID\_HAE),

-- Definição e referência da foreign key da tabela de Data.

FOREIGN KEY (ID\_data) REFERENCES TABFA4\_S\_Data (ID\_data)

);

• **Criação da tabela de relatório:** 

USE TABFA4;

CREATE TABLE TABFA4\_JN\_Protocolo\_Relatorio(

- -- Primary key da tabela de relatorios
- ID\_relatorio SMALLINT NOT NULL AUTO\_INCREMENT,

-- ID do usuário AD.

ID\_user CHAR (12) NOT NULL,

-- ID da HAE.

ID\_HAE SMALLINT,

-- Data do relatório.

DT relatorio DATE NOT NULL,

-- Ação realizada pelo usuário.

DS acao CHAR(7) NOT NULL,

-- Definição da primary key.

PRIMARY KEY (ID\_relatorio),

-- Definição da foreign key, vinda da tabela de HAE.

FOREIGN KEY (ID\_HAE) REFERENCES TABFA4\_S\_Protocolo\_HAE(ID\_HAE)

);

• *Trigger* **de** *insert* **relacionado a tabela de HAE:** 

CREATE TRIGGER `HAE\_insert` AFTER INSERT ON

`TABFA4\_S\_Protocolo\_HAE` FOR EACH ROW INSERT INTO TABFA4\_JN\_Protocolo\_Relatorio (ID\_HAE,DT\_relatorio, DS\_acao, UserLog) VALUES (new.ID HAE, now(), 'Insert', new.DS User HAE);

• *Trigger* **de** *update* **relacionado a tabela de HAE:** 

CREATE TRIGGER `HAE\_update` AFTER UPDATE ON `TABFA4\_S\_Protocolo\_HAE` FOR EACH ROW INSERT INTO TABFA4\_JN\_Protocolo\_Relatorio (ID\_HAE, DT\_relatorio, DS\_acao, UserLog) VALUES (new.ID HAE, now(), 'Update', new.DS User HAE);

• *Trigger* **de** *delete* **relacionado a tabela de HAE:** 

CREATE TRIGGER `HAE\_delete` AFTER DELETE ON

 `TABFA4\_S\_Protocolo\_HAE` FOR EACH ROW INSERT INTO TABFA4\_JN\_Protocolo\_Relatorio (ID\_HAE, DT\_relatorio, DS\_acao, UserLog) VALUES (old.ID\_HAE, now(), 'Delete', old.DS\_User\_HAE);

• *Query* **para exclusão da tabela de HAE:** 

DROP TABLE TABFA4\_S\_Protocolo\_HAE;

• *Query* **para exclusão da tabela de relatórios:** 

DROP TABLE TABFA4\_JN\_Protocolo\_Relatorio;

• *Query* **para realizar pesquisa dos dados na tabela de HAE, utilizando um ID específico:** 

SELECT \* FROM TABFA4 S Protocolo HAE WHERE ID HAE = :id;

• *Query* **para excluir dados da tabela de HAE, usando um ID específico:** 

DELETE FROM `TABFA4\_S\_Protocolo\_HAE` WHERE ID\_HAE = :id\_hae;

#### • *Query* **para inserir dados na tabela de HAE:**

INSERT INTO `TABFA4\_S\_Protocolo\_HAE` (`ST\_HAE`, `DS\_atividade\_HAE`, `NM\_docente\_HAE`, `DS\_projeto\_HAE`, `DS\_departamentoCurso\_HAE`, `VL\_quantidade\_HAE`, `DS\_semestre\_HAE`, `DS\_HAE`, `DS\_User\_HAE`) VALUES (:status, :atividade, :docente, :dsProjeto, :departamento, :quantidade, :semestre, :descricao, :user);

• *Query* **para adicionar uma nova coluna, exemplo utilizando a tabela de HAE:** 

ALTER TABLE `TABFA4\_S\_Protocolo\_HAE` ADD `DS\_User\_HAE` VARCHAR(12) NOT NULL;

Apêndice B

**UML** 

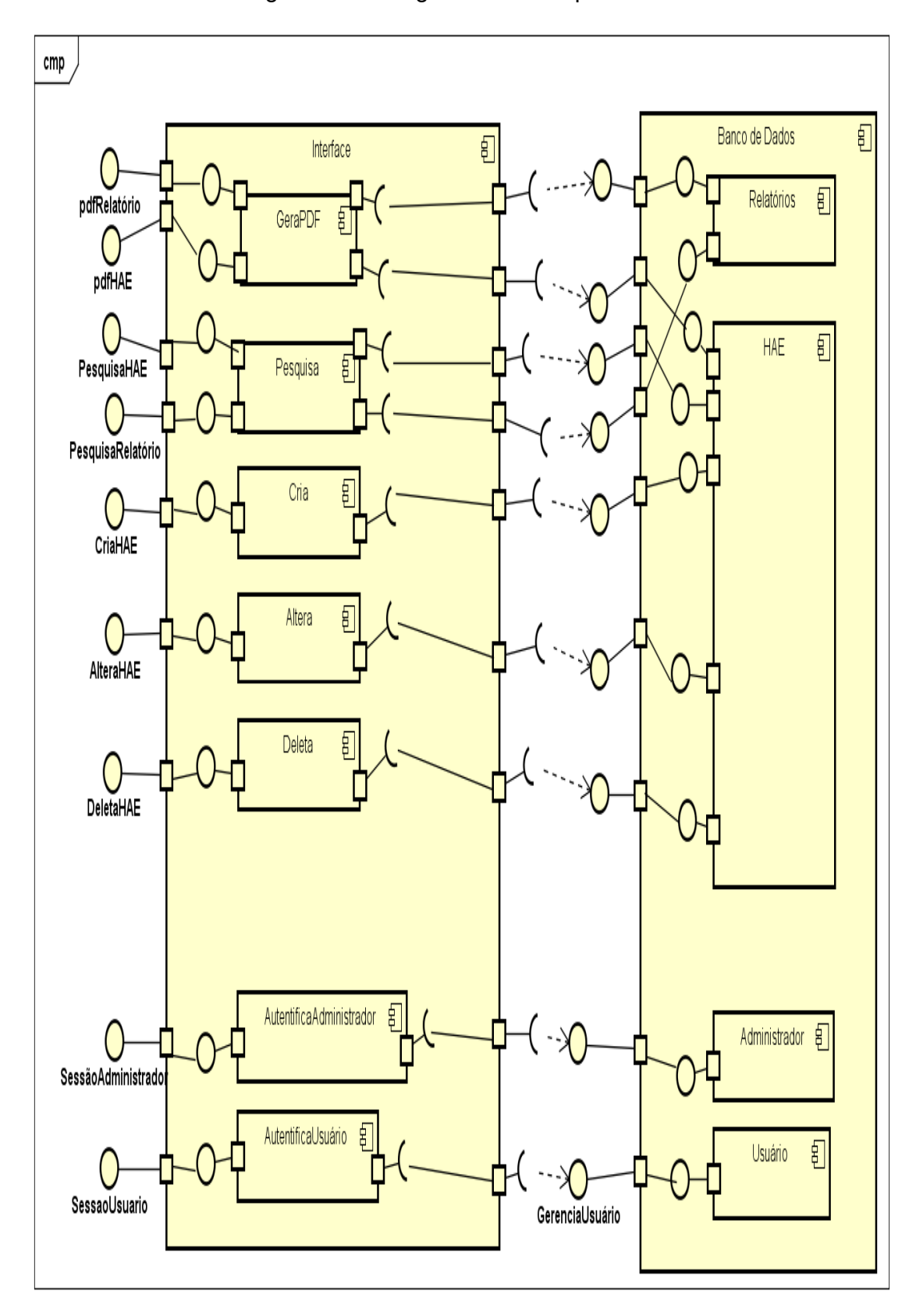

Figura 18 – Diagrama de componentes

Fonte: Autoria Própria.

powered by Astah<mark>a</mark>

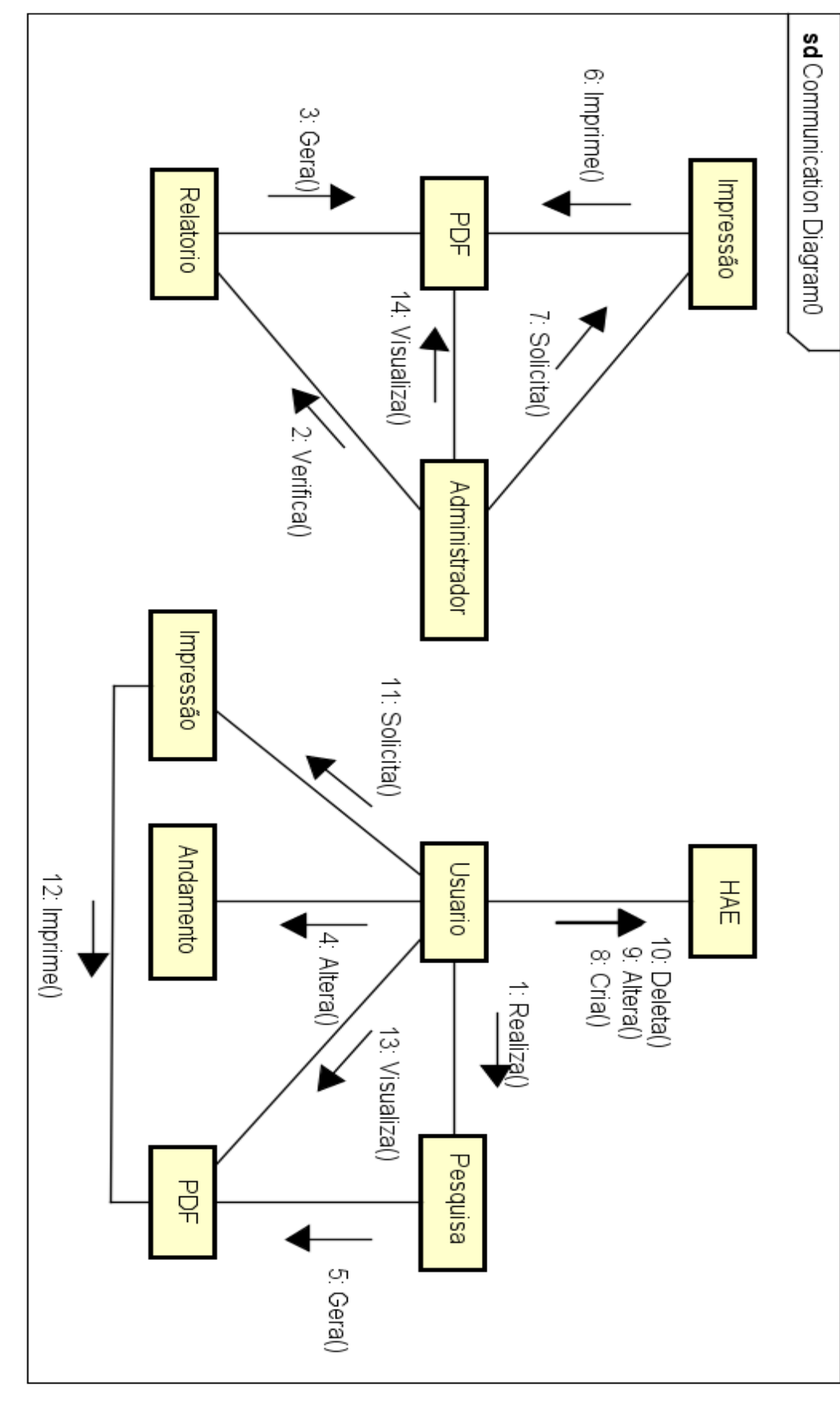

Figura 19 – Diagrama de comunicação

Fonte: Autoria própria.

powered by Astahan

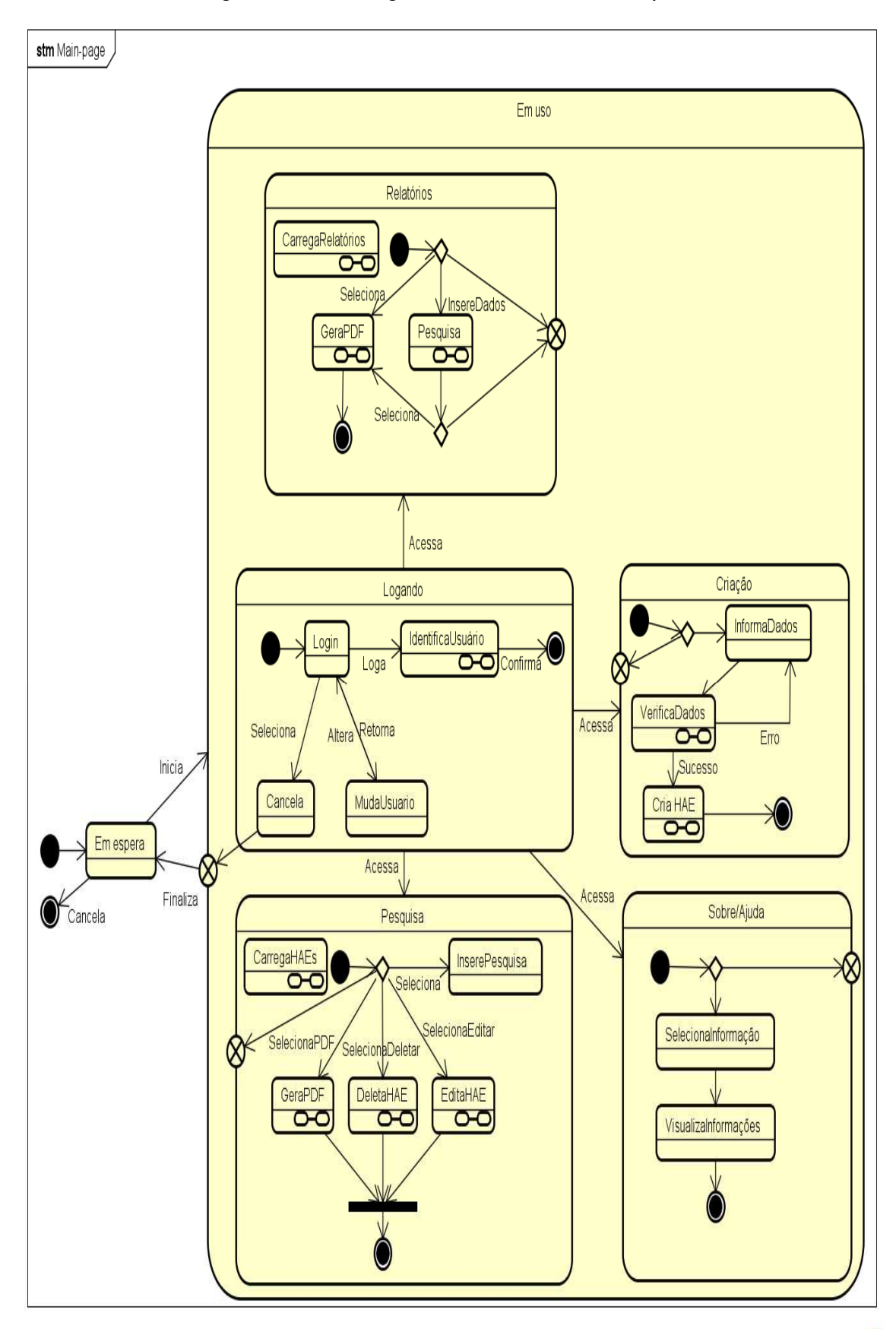

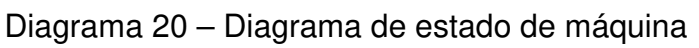

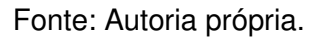

90

powered by Astah

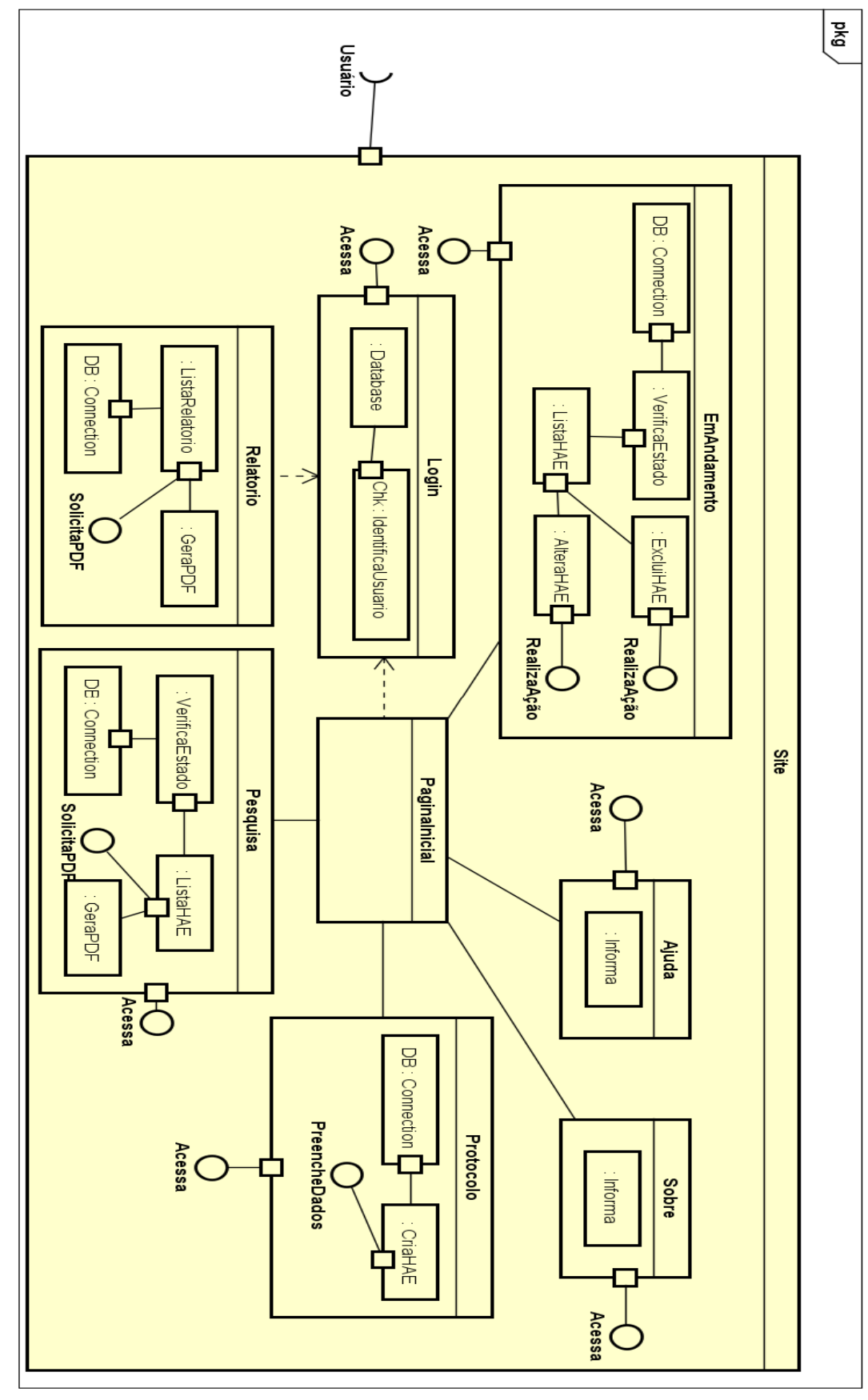

Diagrama 21 - Diagrama de estrutura composta

Fonte: Autoria própria

powered by Astaha

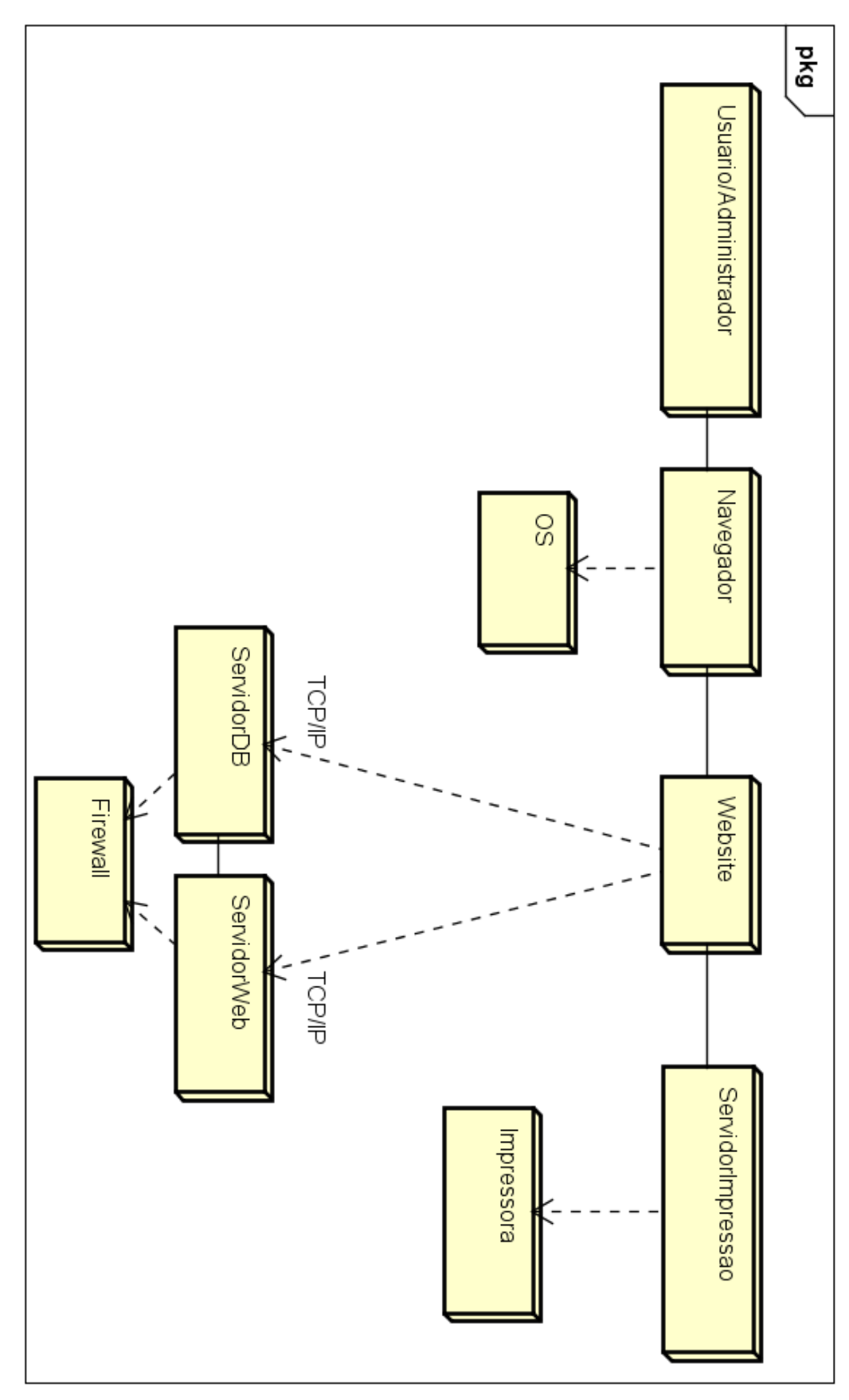

Diagrama 22 – Diagrama de instalação

Fonte: Autoria própria.

powered by Astahan

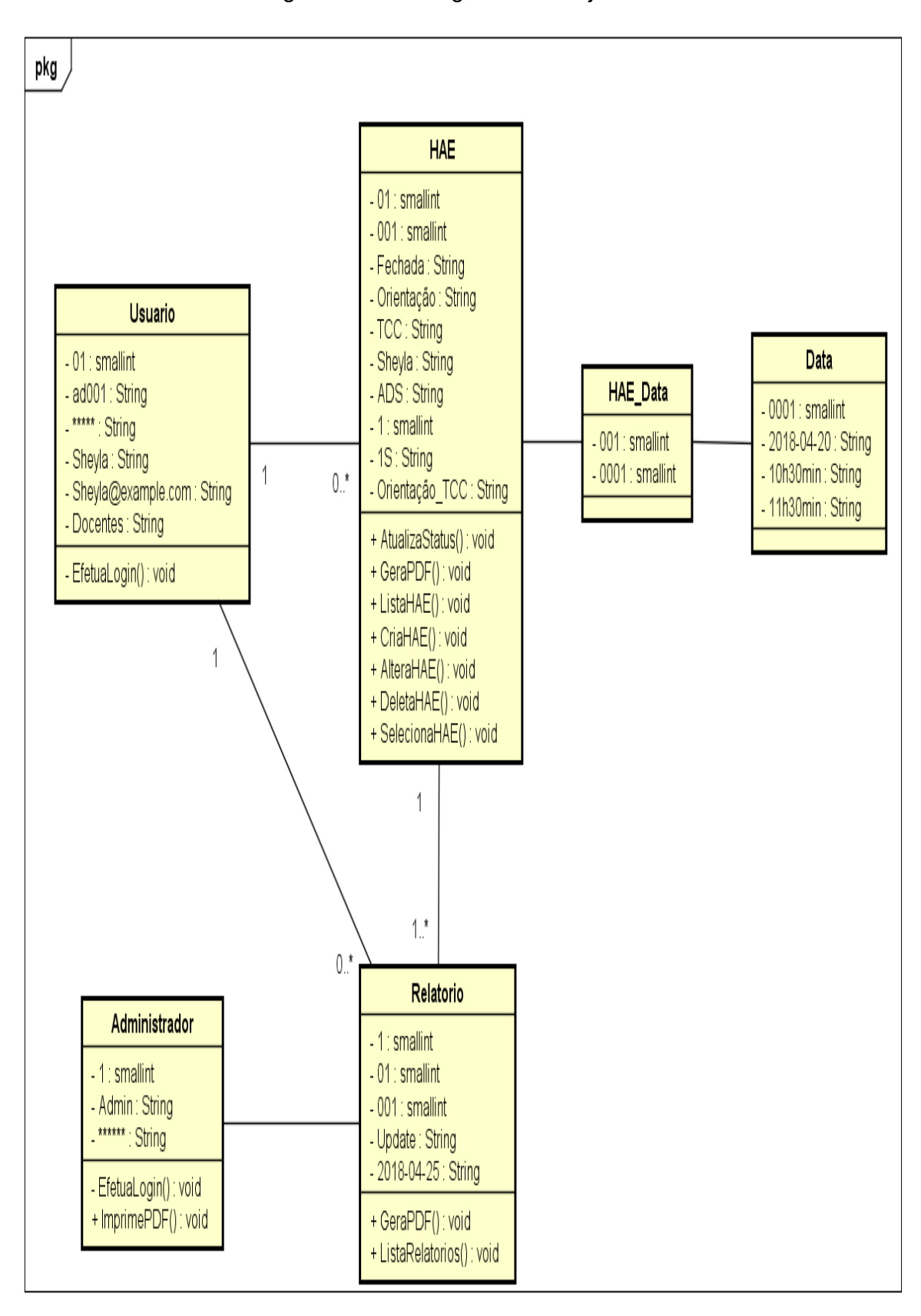

Diagrama 23 – Diagrama de objetos

Fonte: Autoria própria

powered by Astaha

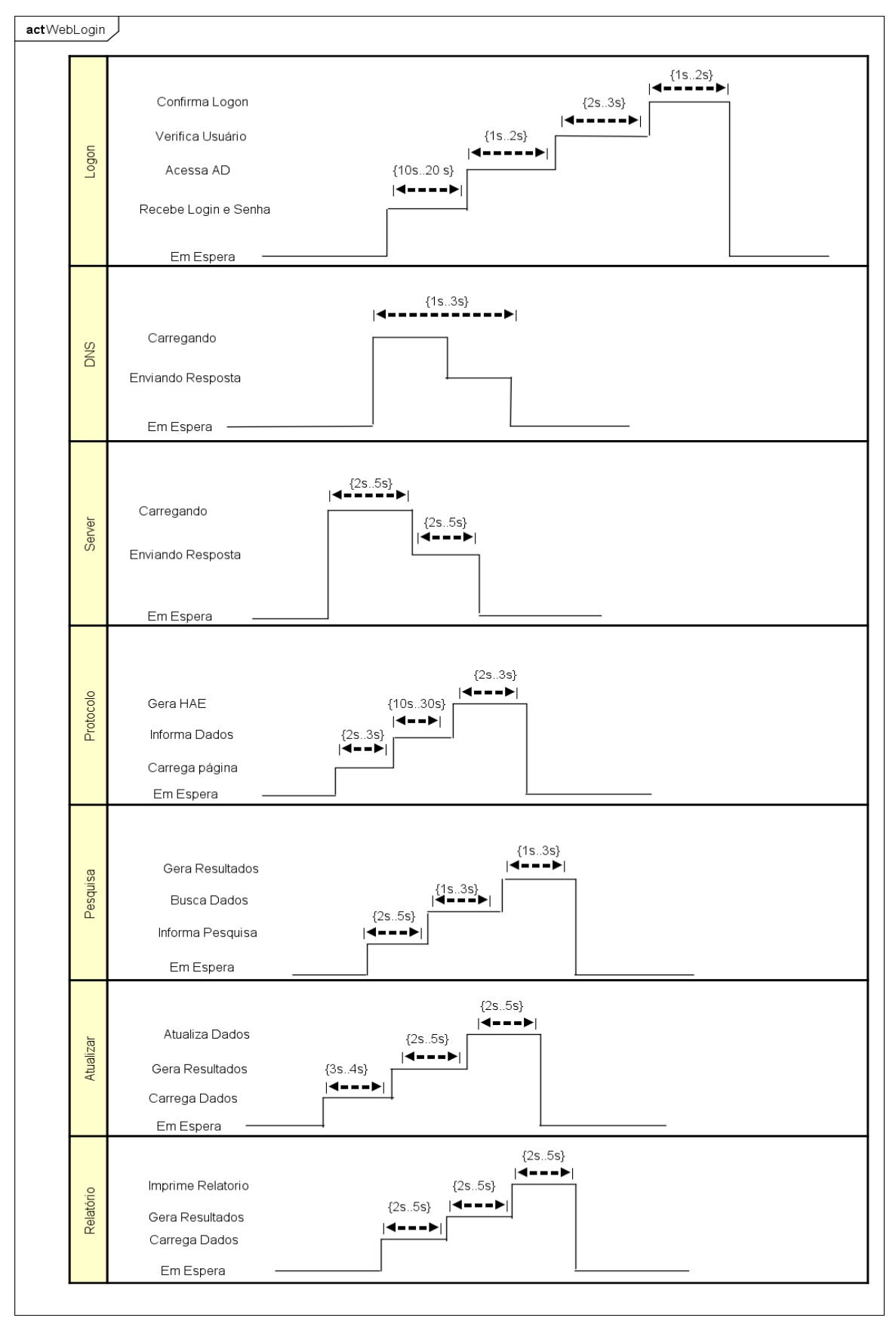

Figura 24 – Diagrama de tempo

powered by Astahas